# **OBJECT ORIENTED PROGRAMMING THROUGH JAVA**

# **LAB MANUAL**

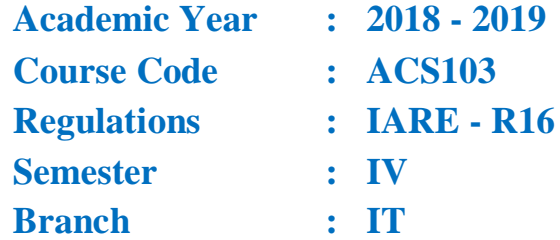

**Prepared by**

**Mr. G Chandra Sekhar Assistant Professor Mr. E Sunil Reddy Assistant Professor**

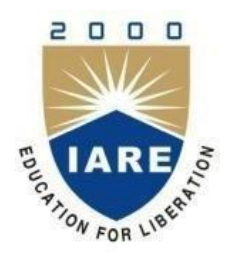

# **INSTITUTE OF AERONAUTICAL ENGINEERING**

**(Autonomous) Dundigal, Hyderabad - 500 043**

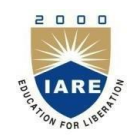

# **INSTITUTE OF AERONAUTICAL ENGINEERING**

**(Autonomous) Dundigal, Hyderabad - 500 043**

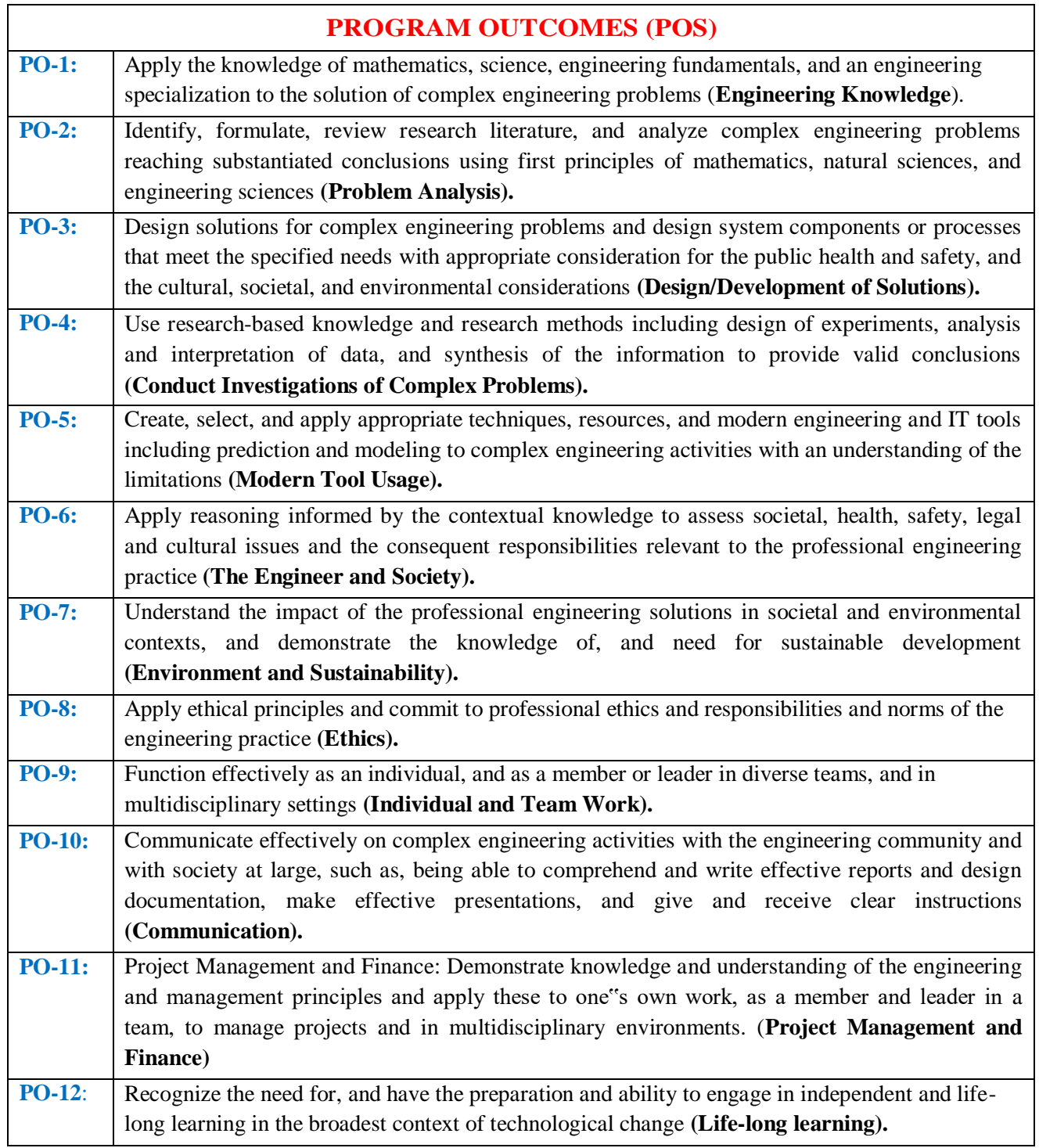

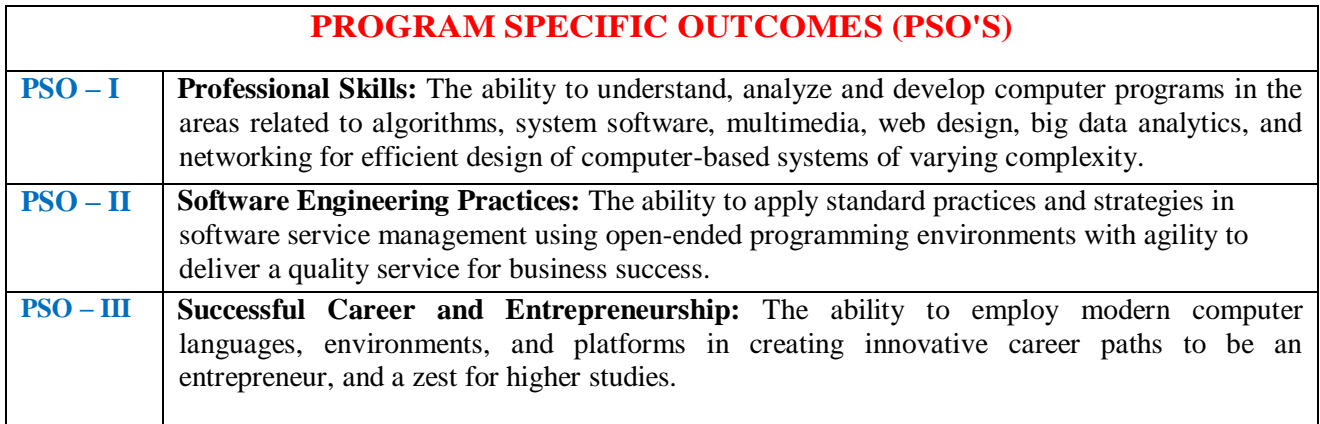

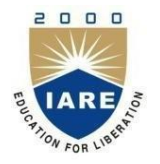

# **INSTITUTE OF AERONAUTICAL ENGINEERING**

**(Autonomous) Dundigal, Hyderabad - 500 043**

# **ATTAINMENT OF PROGRAM OUTCOMES AND PROGRAM SPECIFIC OUTCOMES**

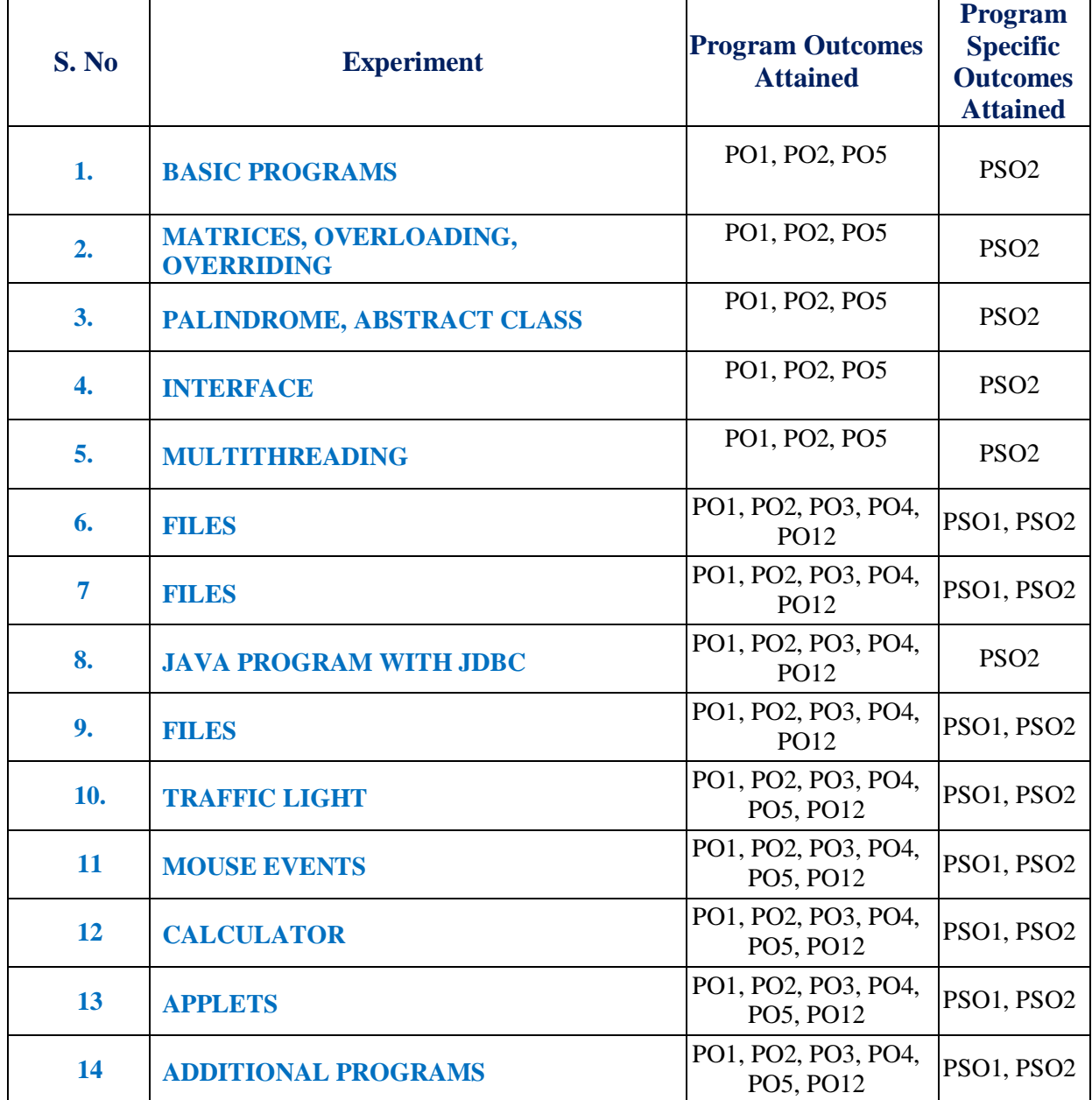

# **INSTITUTE OF AERONAUTICAL ENGINEERING**

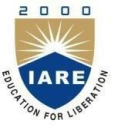

**(Autonomous) Dundigal, Hyderabad - 500 043**

# **MAPPING COURSE OBJECTIVES LEADING TO THE ACHIEVEMENT OF PROGRAM OUTCOMES AND PROGRAM SPECIFIC OUTCOMES:**

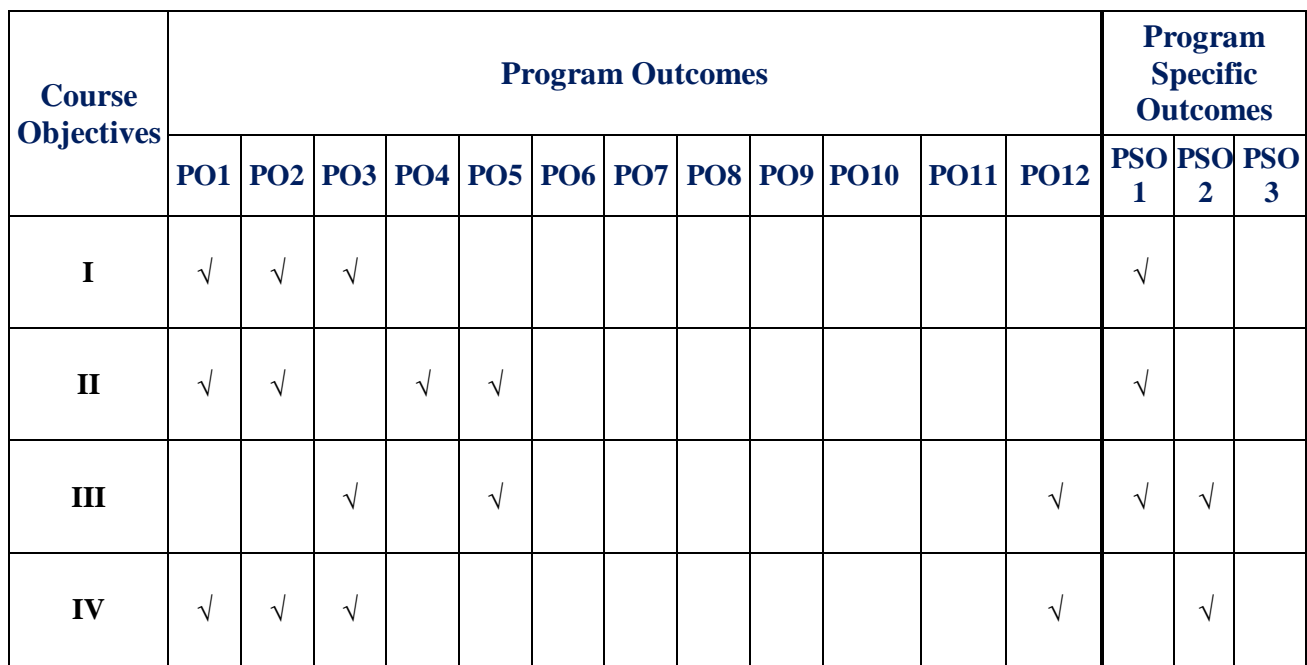

# **SYLLABUS:**

# **OBJECT ORIENTED PROGRAMING THROUGH JAVA LABORATORY**

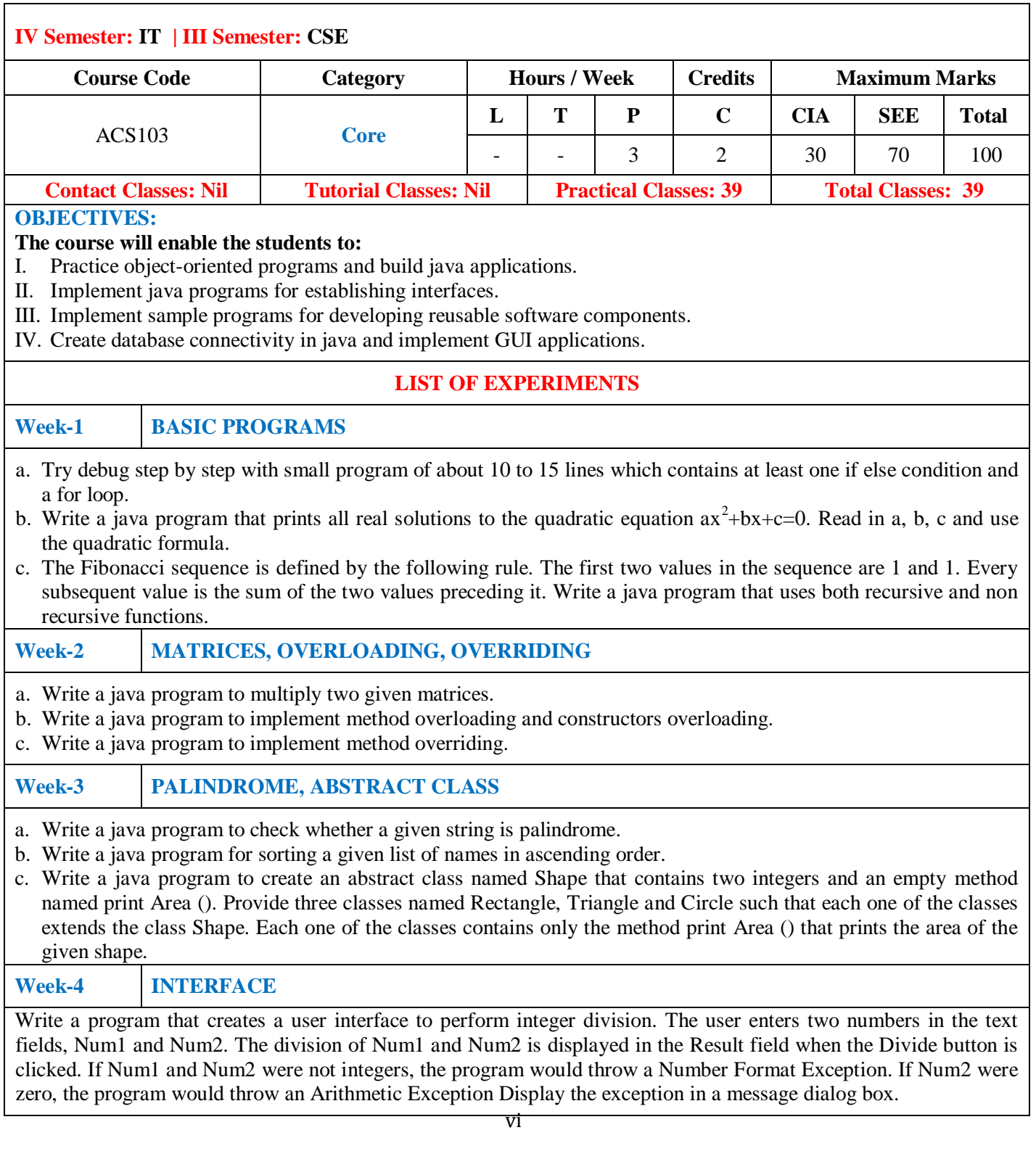

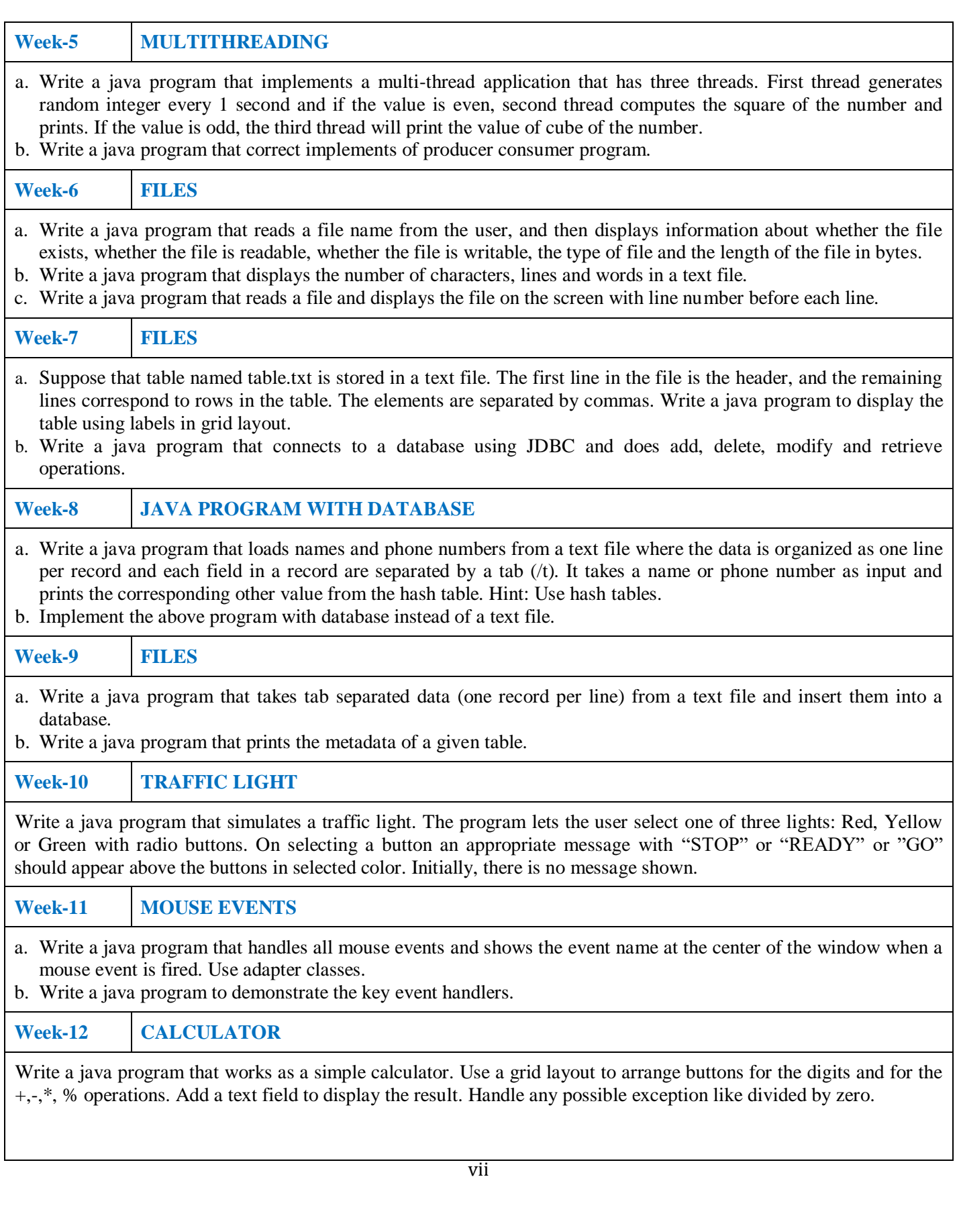

#### **Week-13 APPLET**

- a. Develop an applet that displays a simple message.
- b. Develop an applet that receives an integer in one text field and computes its factorial value and returns it in another text field, when the button named "compute" is clicked.

#### ADDITIONAL PROGRAMS

- **1.** Design a class to represent a Student details include the Student ID, Name of the Student, Branch, year, location and college. Assign initial values using constructor. Calculate average of marks of 6 subjects and calculate attendance percentage.
- **2.** Develop with suitable hierarchy, classes for Point, Shape, Rectangle, Square, Circle, Ellipse, Triangle, Polygon, etc. Design a simple test application to demonstrate dynamic polymorphism
- **3.** Write a program that creates three threads. First thread displays "Good Morning" every one second, the second thread displays "Hello" every two seconds and the third thread displays "Welcome" every three seconds**.**
- **4.** Write an Applet that computes the payment of a loan on the amount of the loan, the interest rate and the number of months. It takes one parameter from the browser. Monthly; if true, the interest rate is per month, otherwise the interest rate is annual.
- **5.** Write a java programs to find factorial of a number. user is allowed to enter a number into the text field whose factorial is to be determined. On pressing the button the value of the text field is firstly converted into integer and then processed to find its factorial. The result will get display in another text field.(Hint: use swings).

#### **Reference Books:**

- 1. P. J. Deitel, H. M. Deitel, "Java for Programmers", Pearson Education, PHI, 4<sup>th</sup> Edition, 2007.
- 2. P. Radha Krishna, "Object Oriented Programming through Java", Universities Press, 2nd Edition, 2007
- 3. Bruce Eckel, "Thinking in Java", Pearson Education, 4<sup>th</sup> Edition, 2006.
- 4. Sachin Malhotra, Saurabh Chaudhary, "Programming in Java", Oxford University Press, 5<sup>th</sup> Edition, 2010.

#### **Web References:**

- 1. http://vlab.co.in/ba\_labs\_all.php?id=2
- 2. http://www.javatpoint.com/java-programs
- 3. http://introcs.cs.princeton.edu/java/10elements/

#### **Course Home Page:**

# **INDEX**

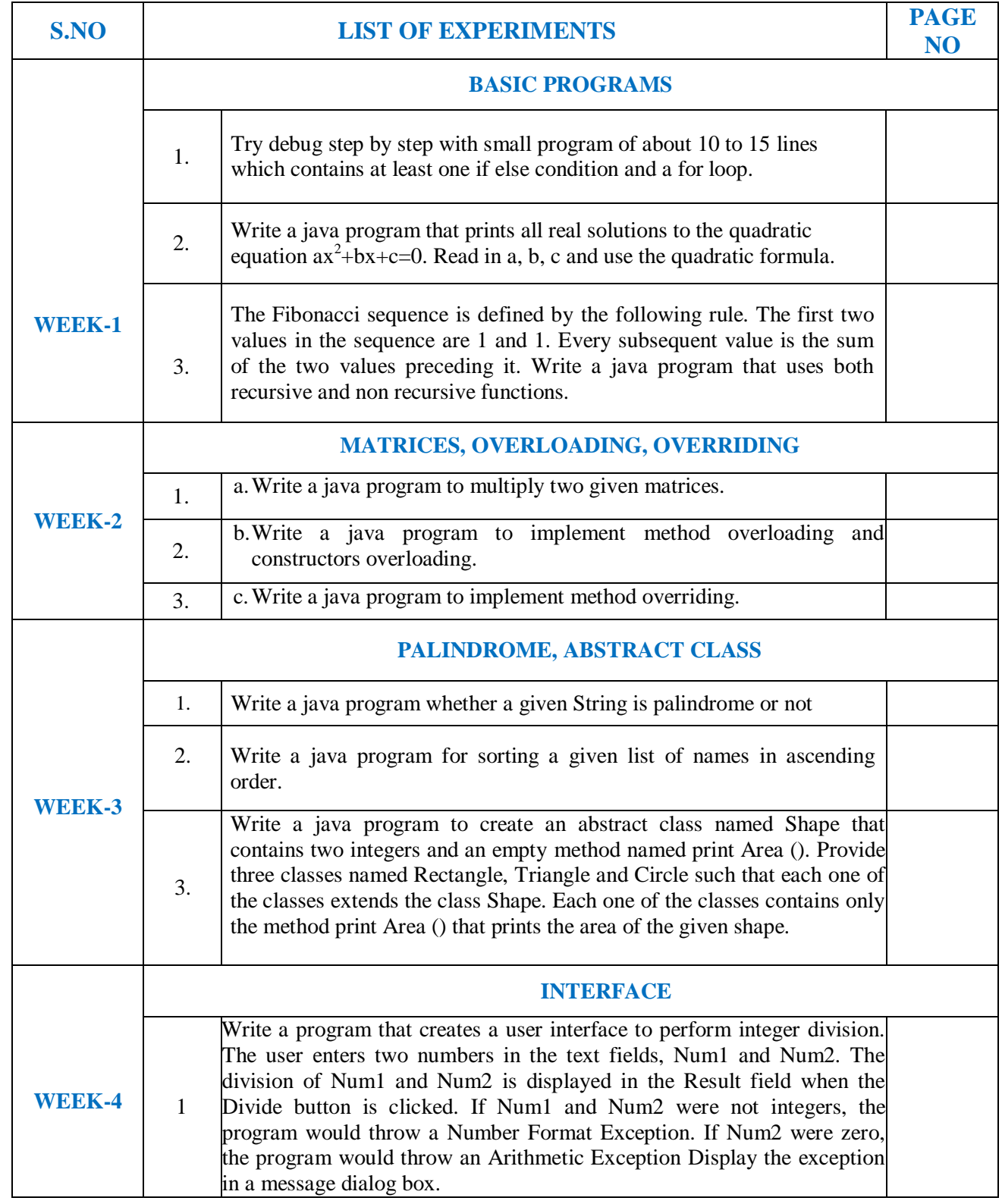

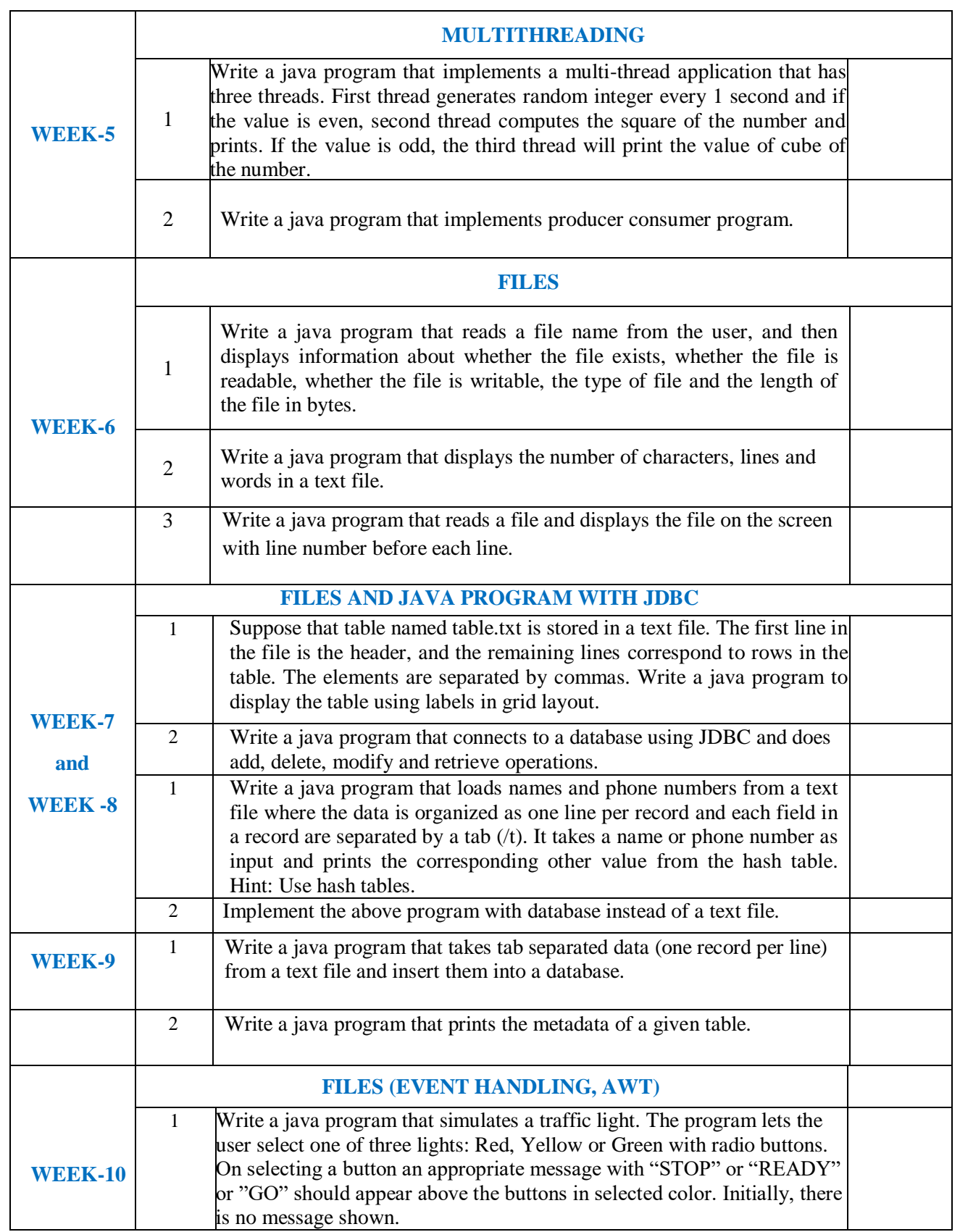

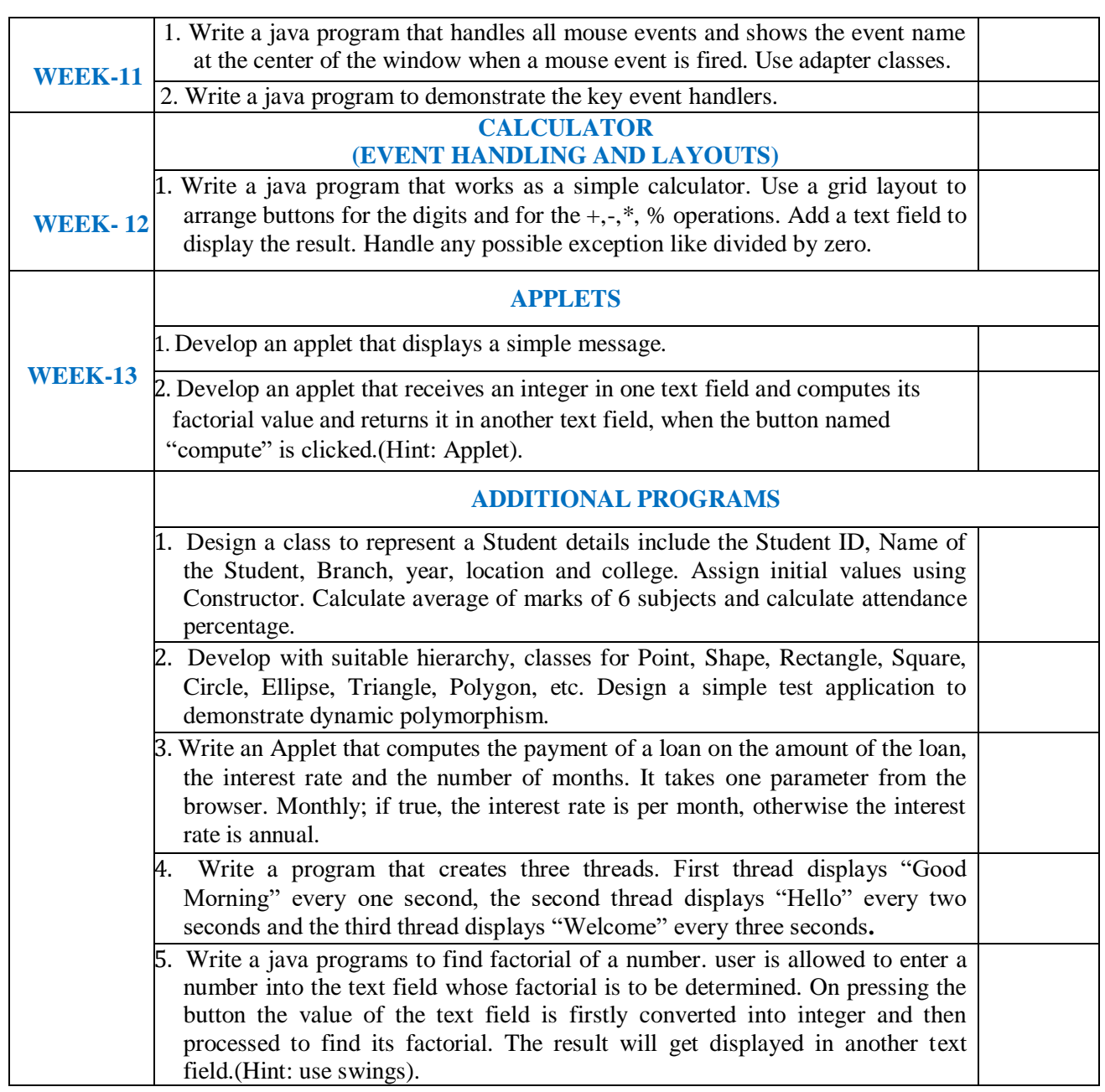

## **WEEK-1: BASIC PROGRAMS**

## **EXPERIMENT-1.1**

#### **OBJECTIVE:**

To debug step by step with small program of about 10 to 15 lines which contains at least one if else condition and a for loop.

#### **RESOURCES:**

Net Beans 8.0.2, JDK 7.0 is required, 1GB RAM, Hard Disk 80 GB.

#### **PROGRAM LOGIC:**

- 1. Start the program
- 2. Create a class with the name "Testp".
- 3. Read n values from keyboard using a Scanner class.
- 4. Find the (n %  $i = 0$ ) using dynamic initialization
- 5. Check the (n %  $i = 0$ ) value using if condition.

#### **SOURCE CODE:**

import java.util.\*;

```
public class Testp {
public static void main(String[] args) {
System.out.println("Welcome to Institute of Engineering College"); 
System.out.println("--------Prime Number--------");
Scanner sc = new scanner(System.in);System.out.println("Enter valid Number"); 
int n = sc.nextInt();
int c = 0;
for (int i = 1; i \le n; i++)
{
if (n % i = 0)
  { 
c++;
   }
  }
if (c == 2){
System.out.println(n + "is Prime Number");
  }
else
System.out.println(n +"is not Prime Number");
       }
}
```
#### **OUTPUT:**

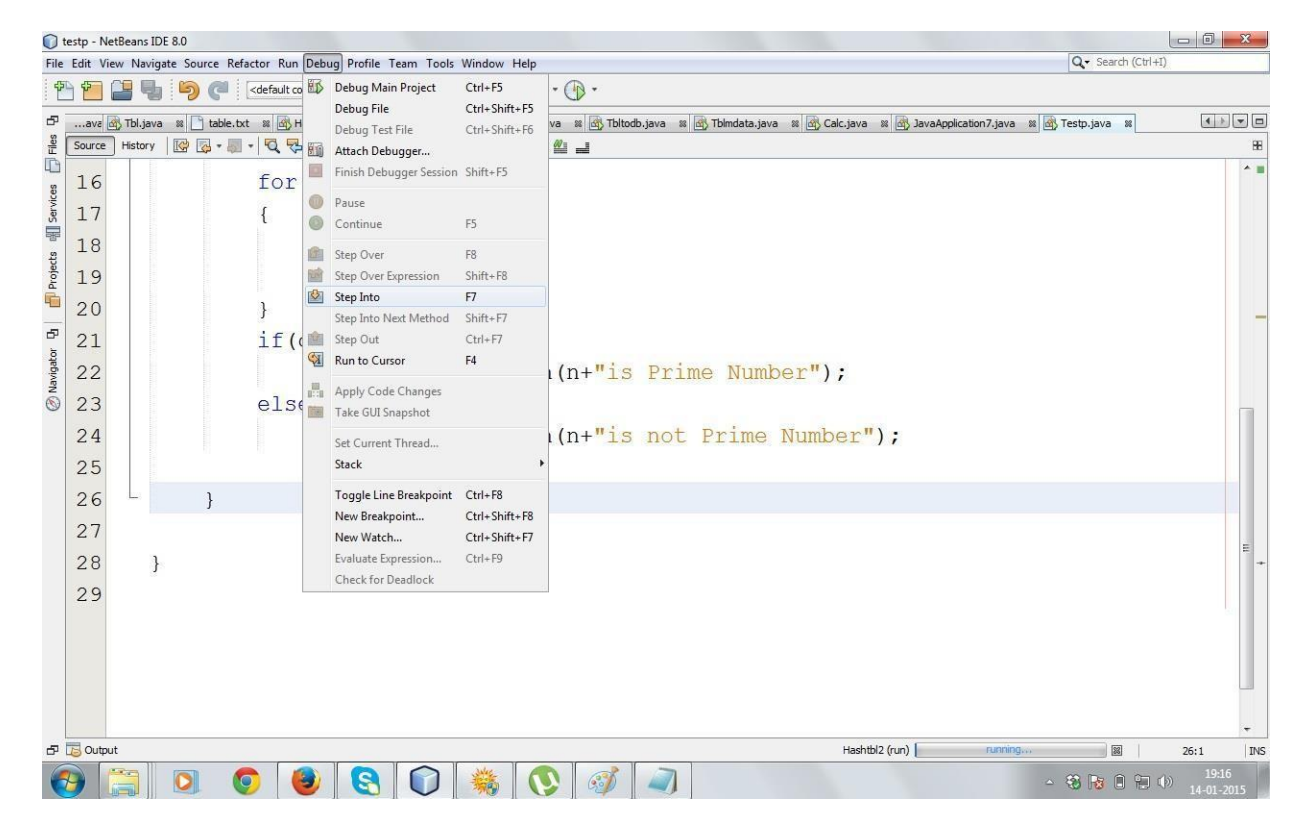

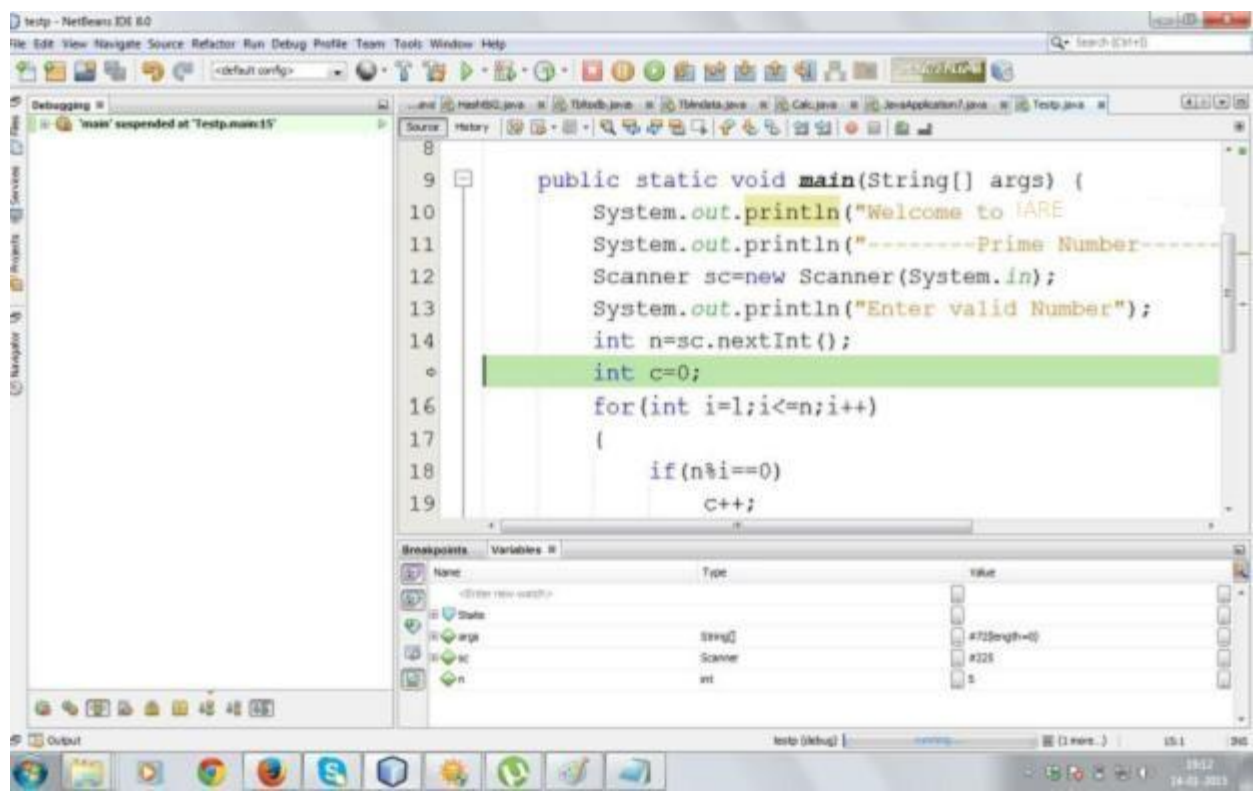

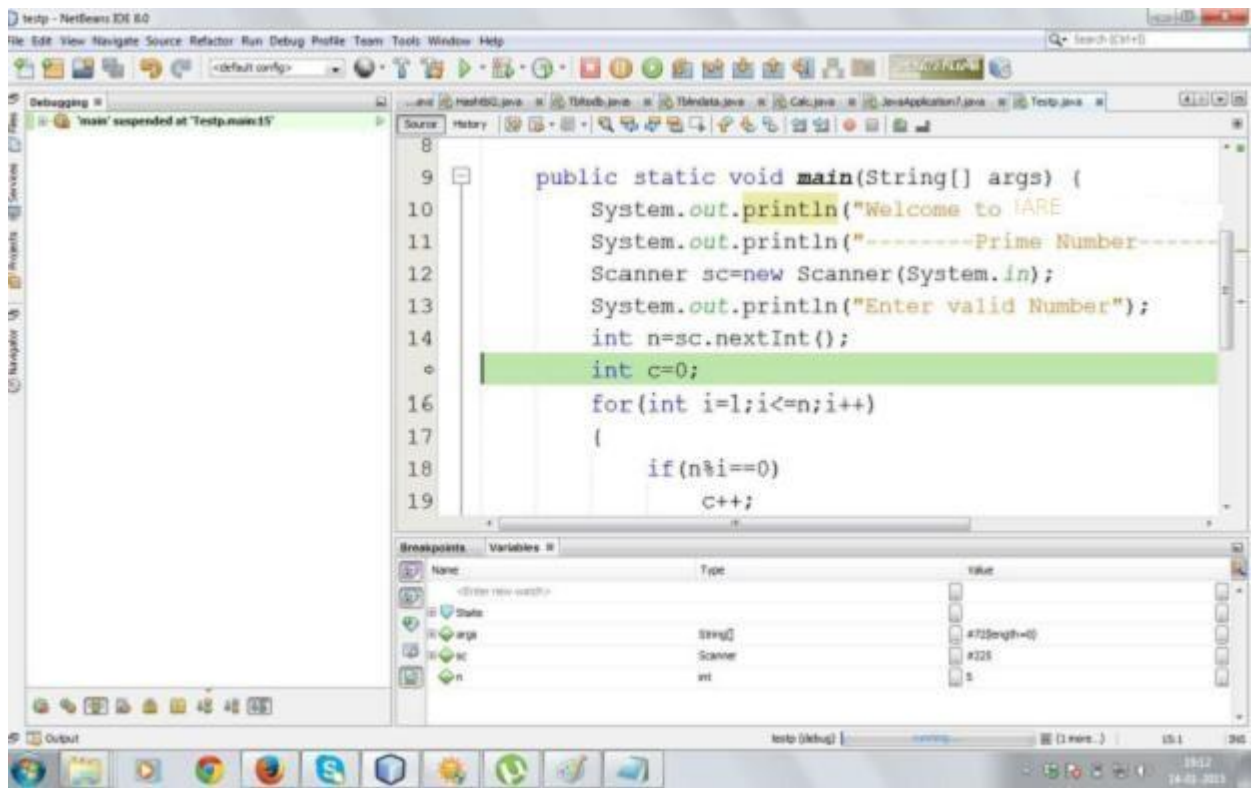

# **PRE LAB VIVA QUESTIONS:**

- 1. Difference between header files and import packages?
- 2. What is the difference between procedural and object-oriented programs?
- 3. What are Encapsulation, Inheritance and Polymorphism?
- 4. What is OOPs?

- 5. What is an object and how do you allocate memory to it?
- 6. What is the difference between an argument and a parameter?
- 7. What are different types of access modifiers?
- 8. What is unicode?

#### **EXPERIMENT-1.2**

#### **OBJECTIVE:**

Write a Java program that prints all real solutions to the quadratic equation  $ax2+ bx + c = 0$ . Read in a, b, c and use the quadratic formula. If the discriminate b2-4ac is negative, display a message stating that there are no real solutions.

#### **RESOURCES:**

JDK1.7.0 is required, 1GB RAM, Hard Disk 80 GB

#### **PROGRAM LOGIC:**

- 1. Start the program
- 2. Create a class with the name "roots".
- 3. Declare the double variables r1, r2.
- 4. Read a, b, c values from keyboard using a Scanner class.
- 5. Find the discriminate value using dynamic initialization int d= $b*b-4*a*c$ ;
- 6. Check the discriminate value using if condition.

#### **COMPLIATION:**

To execute a java program we require setting a class path: C:\set path= C:\Program Files\Java\jdk1.6.0\bin;.; C:\javac roots.java

#### **EXCEUTION:**

C:\java roots

#### **SOURCE CODE:**

```
import java.util.*; 
class roots
\left\{ \right.public static void main(String args[])
         {
                 double r1,r2;
                 System.out.println("Enter a,b,c of the equation ax2+bx+c=0");
                 Scanner as=new Scanner (System.in);
                 int a=as.nextInt(); 
                 int b=as.nextInt(); 
                 int c=as.nextInt(); 
                 int d=b*b-4*a*c;if(d<0){
                          System.out.println("There are no solutions");
```

```
}
                if(d==0){
                }
                if(d>0){
                        System.out.println("The roots are real and equal"); 
                        r1=r2=-b/(2.0*a);System.out.println("The roots are "+r1+" and "+r2);
                        System.out.println("The roots are real");
                }
                if(d>0){
                }
       }
}
                        System.out.println("The roots are real"); 
                        r1=(-b+Math.sqrt(d))/(2.0*a);
                        r2 = (-b-Math.sqrt(d))/(2.0*a);System.out.println("The roots are "+r1+" and "+r2);
```
#### **OUTPUT:**

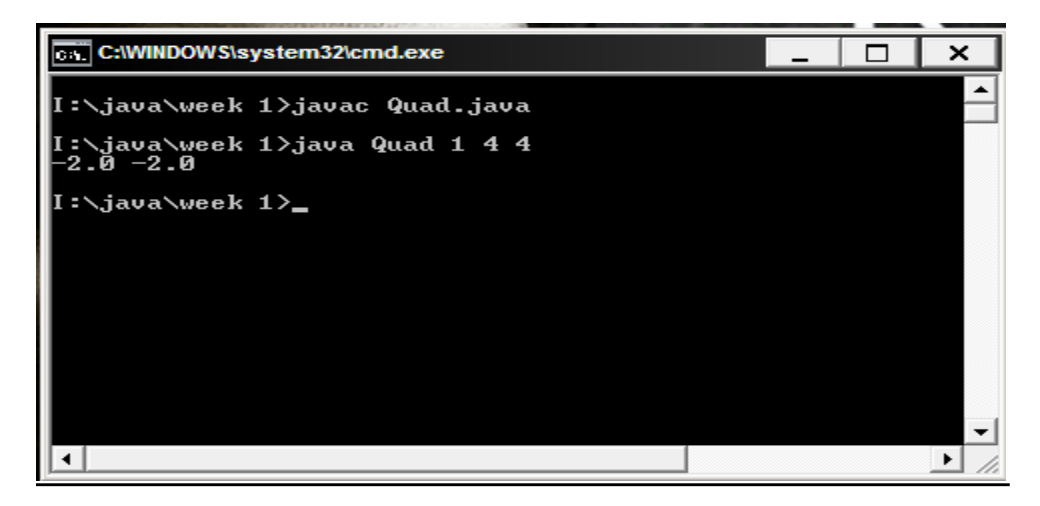

#### **PRE LAB VIVA QUESTIONS:**

- 1. What is an array?
- 2. Define class with example?
- 3. Define object?
- 4. Define oop?

- 1. Define variable?
- 2. What is instance variable?
- 3. Define class variable?
- 4. What is an expression?

# **EXPERIMENT-1.3**

#### **OBJECTIVE:**

The Fibonacci sequence is defined by the following rule: The first two values in the sequence are 1 and 1. Every subsequent value is the sum of the two values preceding it. Write a Java program that uses both recursive and non recursive functions to print the nth value in the Fibonacci sequence.

#### **RESOURCES:**

JDK1.7.0 is required, 1GB RAM, Hard Disk 80 GB

#### **PROGRAM LOGIC:**

- 1. Start the program
- 2. Create a class with the name "Fibnon".
- 3. Declare the int variables n, n1.
- 4. Create an object for predefined class Random and generate a random using nextInt()
- 5. In main() create an object for fib1 class and call the method fibc() using the object.

#### **COMPLIATION:**

To execute a java program we require setting a class path: C:\set path= C:\Program Files\Java\jdk1.6.0\bin;.; C:\javac Fibnon.java

## **EXCEUTION:**

```
C:\java Fibnon
```
#### **SOURCE CODE:**

```
import java.util.*; 
class Fibnon
{
        public static void main(String args[])
        {
                int n,n1;
                Random as=new Random(); 
                n = as.nextInt(10);fib1 as1=new fib1 ();
                n1=as1.fibc(n);System.out.println("The "+n+"th fibonacci number is "+n1);
        }
}
```

```
class fib1
{
        int a=1,b=1;
        int fib;
        int fibc(int n)
        {
                 System.out.print(a+''''+b+'''');
                 for(int i=1;i <= n-2;i++)
                 {
                          fib=a+b; 
                          System.out.print(fib+" "); 
                          a=b;
                          b = fib;}
                 return fib;
         }
}
```
#### **OUTPUT:**

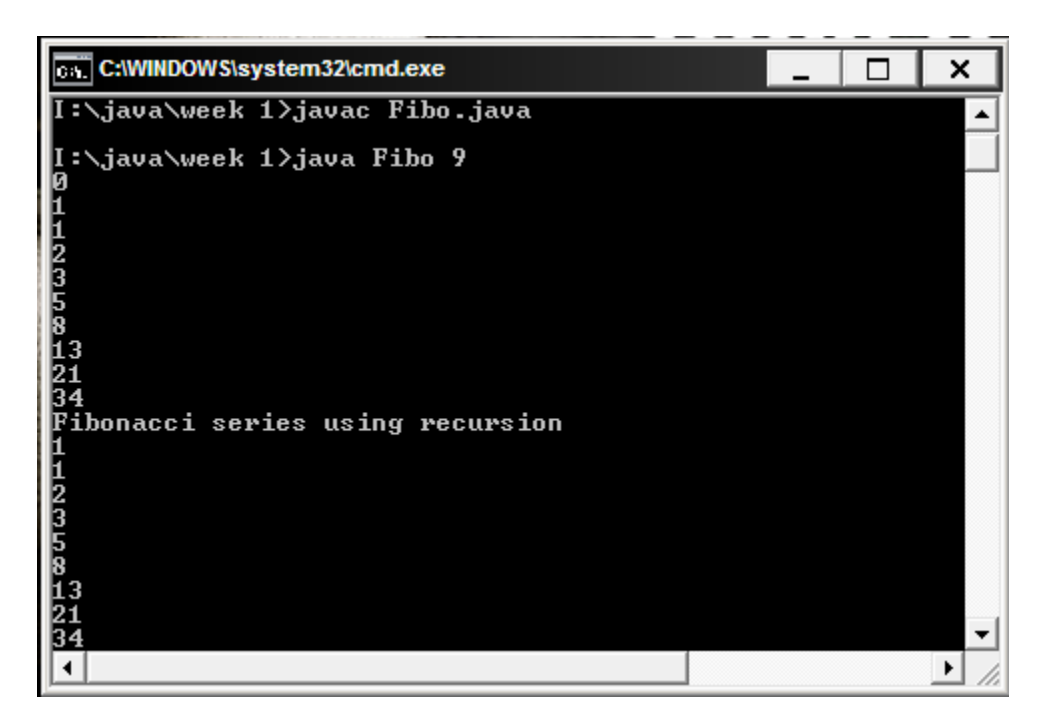

#### **Or**

import java.util.Scanner; import java.io.\*; class Fibonacci { int a1,a2,a3,num,i;

```
int fibRec(int x)
{
                if(x == 0)return 0;
                else if(x == 1)
                        return 1;
                 else
                return (fibRec(x-1)+fibRec(x-2));
}
int fibNonRec(int y)
{
                a1=1:
                a2=1;
              num=y; 
                for(i=3;i<=num;i++){
                        a3=a1+a2;
               System.out.println(a3);
                        a1=a2;a2=a3;
                }
                return a3;
        }
}
class Fib
{
        public static void main(String args[]) throws IOException
        {
                System.out.println("enter n value"); 
               Scanner s = new Scanner(System.in);
                 int n = s.nextInt();
                Fibonacci f=new Fibonacci(); 
                for (int i = 0; i <= n; i++) {
               System.out.print(f.fibRec(i) + " ");
                         }
                System.out.println("The nth value with recursive:"+f.fibRec(n));
                System.out.println("The nth value with non-recursive:"+f.fibNonRec(n));
          }
}
Compile:javac Fib.java 
Run:java Fib
OUTPUT:
enter n value 
5
0 1 1 2 3 5
The nth value with recursive:5 
2
```
3

5 The nth value with non-recursive: 5

# **PRE LAB VIVA QUESTIONS:**

- 1. Define recusion?
- 2. How call by reference is done?
- 3. Describe object creation?
- 4. Describe class and its objects?

- 1. Define method?
- 2. How method is called?
- 3. How static methods are called?
- 4. Define constructor?

# **EXPERIMENT-1.4**

#### **OBJECTIVE:**

Read array of numbers through command line and sort in ascending order.

#### **RESOURCES:**

JDK1.7.0 is required, 1GB RAM, Hard Disk 80 GB

#### **PROGRAM LOGIC:**

- 1. Create a class and pass array numbers through command line arguments.
- 2. And give these values to array.
- 3. And sort the array using any sorting methods and print the array.

#### **COMPLIATION:**

To execute a java program we require setting a class path: C:\set path= C:\Program Files\Java\jdk1.6.0\bin;.; C:\javac JavaApplication2.java

#### **EXCEUTION:**

C:\java JavaApplication2

#### **SOURCE CODE:**

public class JavaApplication2

#### {

//@param args the command line arguments

```
public static void main(String[] args)
```
#### {

// TODO code application logic here

```
\ell dataType[] arrayRefVar = new dataType[arraySize]
```
int[] a=new int[10];

for(int i = 0; i < args.length; i++)

```
{
```

```
a[i]=Integer.parseInt(args[i]);
   }
  System.out.println("array before sorting"); 
  for(int i = 0; i < args.length; i++)
   {
     System.out.print(a[i]);
   }
  for(int i = 0; i < args.length; i++)
  {
    for ( int k = i+1; k < args.length; k++){
       if(a[i]>a[k]){
          int temp; 
          temp=a[i]; 
          a[i]=a[k];a[k]=a[i];}
    }
}
 System.out.println("array after sorting"); 
  for(int i=0;i<args.length;i++)
  System.out.print(a[i]);
}
```
}

#### **OUTPUT:**

# **BB** C:\Windows\system32\cmd.exe C:\A>javac JavaApplication2.java .<br>C:\A>java JavaApplication2 2 3 1 6<br>array before sorting<br>1236<br>C:\A>\_

#### **PRE LAB VIVA QUESTIONS:**

- 1. Difference between header files and import packages?
- 2. What is the difference between procedural and object-oriented programs?
- 3. What are Encapsulation, Inheritance and Polymorphism?
- 4. What is OOPs?

- 1. What is an object and how do you allocate memory to it?
- 2. What is the difference between an argument and a parameter?
- 3. What are different types of access modifiers?
- 4. What is unicode representation?

# **WEEK-2: POLYMORPHISM, INHERITANCE**

#### **OBJECTIVE:**

#### **EXPERIMENT-2.1**

Design a class to represent a bank account. Which include contains account number, name of the depositor, type of the account, balance amount in the account. Use constructors to assign initial values, to Deposit an amount, to Withdraw amount after checking balance, to display name and balance. .(Hint: constructor overloading).

#### **RESOURCES:**

Net Beans 8.0.2, JDK 7.0 is required, 1GB RAM, Hard Disk 80 GB

#### **PROGRAM LOGIC:**

- 1. Create a class for bank account.
- 2. Declare account number, name, type of account, balance as class members.
- 3. Define constructor to assign initial values.
- 4. Define methods to deposit an amount, to withdraw an amount.
- 5. While with drawing an amount check the balance.

## **SOURCE CODE:**

import java.util.Scanner;

class BankAccount

{

int acno;

String name;

String type;

int bal;

BankAccount(int a,String b,String c,int d)

```
{
```
acno=a;

name=b;

type=c;

```
bal=d;
```
# }

```
void Deposit(int a)
```
{

```
System.out.println("Balance before deposit is"+bal);
```
bal=bal+a;

System.out.println("Balance after deposit is"+bal);

```
}
```

```
void Withdraw(int a)
```
#### {

```
System.out.println("Balance before withdrawal is"+bal);
```
bal=bal-a;

if(bal<0)

```
{
```
System.out.println("cannot withdraw");

bal=bal=a;

# }

else

System.out.println("Balance after withdrawal is"+bal);

#### }

```
void Display()
```
{

```
System.out.println("Name is"+name); 
System.out.println("Balance is"+bal);
```
}

}

class Bank1

public statis void main(String args[])

{

{

BankAccount ba=new BankAccount();

Scanner s=new Scanner(System.in);

System.out.println("Enter acno,name,type,bal");

ba.BankAccount(s.nextInt(),s.next(),s.next(),s.nextInt());

System.out.println("enter the amount to deposit");

ba.Deposit(s.nextInt());

System.out.println("enter the amount to withdraw");

ba.Withdraw(s.nextInt());

ba.Display();

}

}

#### **2.1.6 OUTPUT:**

Output - Bank (run) &  $\mathbb{D}$ run: Enter acno, name, type, bal  $\mathbb{D}$ 5129 E XXXX 器 savings 500 enter the amount to deposit 560 Balance before deposit is500 Balance after deposit is1060 enter the amount to withdraw 200 Balance before withdrawal is1060 Balance after withdrawal is860 Name isXXXX Balance is860 BUILD SUCCESSFUL (total time: 42 seconds)

# **PRE LAB VIVA QUESTIONS:**

- 1. Describe constructors with parameter and without parameter?
- 2. Define scanner class?
- 3. What is the method to read string?
- 4. What is the method to int, char, float?

- 1. Describe string methods?
- 2. What is string buffer class?
- 3. String class is defined in which package?
- 4. List String Tokenizer methods?

# **EXPERIMENT-2.2**

#### **OBJECTIVE:**

Design a class to represent a bank account. Which include contains account number, name of the depositor, type of the account, balance amount in the account. Define Methods, to assign initial values, to Deposit an amount, to Withdraw amount after checking balance, to display name and balance.(Hint: method overloading).

#### **RESOURCES:**

Net Beans 8.0.2, JDK 7.0 is required, 1GB RAM, Hard Disk 80 GB

#### **PROGRAM LOGIC:**

- 1. Create a class for bank account.
- 2. Declare account number, name, type of account, balance as class members.
- 3. Define methods to assign initial vales, to deposit an amount, to withdraw an amount.
- 4. While with drawing an amount check the balance.

#### **SOURCE CODE**

```
import java.util.Scanner; 
class BankAccount
{
int acno; 
String name; 
String type; 
int bal;
void setData(int a,String b,String c,int d)
 {
         acno=a; 
         name=b; 
         type=c; 
         bal=d;
 }
void Deposit(int a)
 {
         System.out.println("Balance before deposit is"+bal); 
         bal=bal+a;
         System.out.println("Balance after deposit is"+bal);
 }
void Withdraw(int a)
 {
         System.out.println("Balance before withdrawal is"+bal); 
         bal=bal-a;
         if(bal < 0){
            System.out.println("cannot withdraw");
```

```
bal=bal=a;
         }
         else
            System.out.println("Balance after withdrawal is"+bal);
 }
 void Display
 {
         System.out.println("Name is"+name); 
         System.out.println("Balance is"+bal);
 }
}
class Bank
{
 public statis void main(String args[])
 {
         BankAccount ba=new BankAccount(); 
         Scanner s=new Scanner(System.in);
         System.out.println("Enter acno,name,type,bal"); 
         ba.setData(s.nextInt(),s.next(),s.next(),s.nextInt()); 
         System.out.println("enter the amount to deposit"); 
         ba.Deposit(s.nextInt());
         System.out.println("enter the amount to withdraw"); 
         ba.Withdraw(s.nextInt());
         ba.Display();
 }
```

```
}
```
**OUTPUT:**<br>Output - Bank (run)  $\mathbb{E}\left[\left|\frac{1}{n}\right|\right]$ 

```
\n  <i>D</i>\nrun:
     Enter acno, name, type, bal
D
     5129
圖
     XXXX
     savings
88
     500
     enter the amount to deposit
     560
     Balance before deposit is500
     Balance after deposit is1060
     enter the amount to withdraw
     200
     Balance before withdrawal is1060
     Balance after withdrawal is860
     Name isXXXX
     Balance is860
     BUILD SUCCESSFUL (total time: 42 seconds)
```
# **PRE LAB VIVA QUESTIONS**

- What is method overloading?
- Can same methods present in different classes?
- 3 How to call methods?<br>4 Describe final class?
- Describe final class?

- What is garbage collector?
- Define final variable?
- Define finalize method?
- Define inheritance?

# **EXPERIMENT-2.3**

#### **OBJECTIVE:**

Write a java program to implement method overriding.

#### **RESOURCES:**

Net Beans 8.0.2, JDK 7.0 is required, 1GB RAM, Hard Disk 80 GB

### **PROGRAM LOGIC:**

- 1. Create a class MODemo.
- 2. Create a subclass B extends MODemo..
- 3. Subclass has same method has super class.
- 4. Create object to call methods.

## **SOURCE CODE:**

// Method overriding. class MODemo { int i, j; MODemo (int a, int b)

```
{ 
           i = a;
          j = b; }
\frac{1}{4} display i and j
void show() 
{
 System.out.println("i and j: " + i + " " + j);
}
}
class B extends MODemo 
{ 
  int k;
  B(int a, int b, int c){
           super(a,b);
           k = c;
  }
// display k - this overrides show() in A
void show() 
{
  System.out.println("k: " + k);
}
}
```

```
class Override 
{
  public static void main(String args[]) 
  { 
          B subOb = new B(1, 2, 3);
          subOb.show(); // this calls show() in B
  }
}
OUTPUT:
i and j:1 2
```
k: 3

#### **PRE LAB VIVA QUESTIONS:**

- 1. What is method overiding?
- 2. What is subclass?
- 3. What is superclass?
- 4. What is method overloading?

- 5. Describe how subclass methods override super class?
- 6. When we use method overriding?
- 7. Which object is used to call super class members?
- 8. Difference between method overloading and method overriding?

# **WEEK-3: ABSTRACT CLASS, INTERFACE**

# **OBJECTIVE:**

# **Experiment 3.1**

Write a java program to check whether a given string is palindrome.

import java.util.Scanner;

```
class ChkPalindrome
{
  public static void main(String args[])
   {
   String str, rev ="";
   Scanner sc = new Scanner(System.in);
    System.out.println("Enter a string:");
   str = sc.nextLine(); int length = str.length();
   for ( int i = length - 1; i >= 0; i-- )
     rev = rev + str.charAt(i);
```

```
 if (str.equals(rev))
  System.out.println(str+" is a palindrome");
 else
  System.out.println(str+" is not a palindrome");
```

```
 }
}
```
# **Output:**

MADAM Is a palindrome

# **Experiment 3.3**

To create an abstract class named shape that contains two integers and an empty method named printArea .Provide three classes named Rectangle ,Triangle and Circle subclass that each one of the classes extends the Class Shape .Each one of the classes contains only the method printArea() that prints the area of Shape.

#### **RESOURCES:**

Net Beans 8.0.2, JDK 7.0 is required, 1GB RAM, Hard Disk 80 GB

#### **PROGRAM LOGIC:**

- 1. Start the program
- 2. Create a class with the name Shape.
- 3. Create the Rectangle,Triangle,Circle extends Shape.
- 4. Create the objects to the individual classes.
- 5. Call the PrintArea() on individual object.

#### **SOURCE CODE:**

abstract class shape

```
{
```

```
public int x, y;
  public abstract void printArea();
}
class Rectangle extends shape 
{ 
  public void printArea() 
  {
           System.out.println("Area of Rectangle is " + x * y);
   }
}
class Triangle extends shape 
{ 
  public void printArea() 
  \mathbf{f}System.out.println("Area of Triangle is " + (x * y) / 2);
   }
}
class Circle extends shape 
{ 
  public void printArea() 
  {
```

```
System.out.println("Area of Circle is " + (22 * x * x) / 7);
```
} } public class Abstex { public static void main(String[] args) { // TODO code application logic here Rectangle  $r = new$  Rectangle();  $r.x = 10$ ;  $r.y = 20;$ r.printArea(); System.out.println("-------------------------------------"); Triangle  $t = new Triangle$ );  $t.x = 30;$  $t.y = 35;$ t.printArea(); System.out.println("-------------------------------------"); Circle  $c = new Circle$ ();  $c.x = 2$ ; c.printArea(); System.out.println("-------------------------------------"); }

### **INPUT AND OUTPUT:**

}

```
rum -Area of Rectangle is 200
                                Area of Triangle is 525
                  <u> 1111111111</u>
  -------------
                               <u> 1999 - 1999 - 1999</u>
Area of Circle is 12
 <u> 1999 - Jan Berlin Berlin, mansk pol</u>
BUILD SUCCESSFUL (total time: 3 seconds)
L
```
# **PRE LAB VIVA QUESTIONS:**

- 1. What is an interface?
- 2. What is an abstract class?
- 3. Where abstract class is used?
- 4. Can we create an object of abstract class?

- **1.** What is difference between abstract class and interface?
- **2.** Can a abstract class be defined without any abstract methods?
- **3.** Can an interface extend another interface?
- **4.** Can an abstract class extend another interface?

# **EXPERIMENT 3.2**

#### **OBJECTIVE:**

Write a java program to create an interface named Shape that contains empty method named Area () and perimeter(). Provide two classes named Triangle and Circle such that each one of the classes implement Shape. Each one of the classes contains only the method Area () and perimeter().that prints the area and perimeter() of the given shape.

#### **RESOURCES:**

Net Beans 8.0.2, JDK 7.0 is required, 1GB RAM, Hard Disk 80 GB

### **PROGRAM LOGIC:**

- 1. Start the program
- 2. Create a class with the name Shape.
- 3. Create the Triangle,Circle implements Shape.
- 4. Create the objects to the individual classes.
- 5. Call the Area() and Perimeter() on individual object.

### **SOURCE CODE:**

```
package pkgif; 
interface Shape
{
  double PI=3.14; 
  void area();
  void perimeter();
}
interface Showable extends Shape
{
  void show();
}
abstract class Circle implements Shape
{
  double r; 
  Circle(double r)
  {
     this.r=r;
  }
public void area()
{
  System.out.println("area of circle"+PI*r*r);
  }
}
```

```
class Circle1 extends Circle implements Shape, Showable
{
  Circle1(double r)
  {
    super(r);}
  public void area()
{
  System.out.println("area of circle"+PI*r*r);
  }
 public void perimeter()
 {
 System.out.println("perimeter of circle"+2*PI*r);
   }
 public void show()
 {
   System.out.println("****This is circle****");
 }
 void display()
 {
   System.out.println("PI value"+Shape.PI);
 }
}
class Triangle implements Showable
{
double a,b,c;
Triangle(double a,double b,double c)
{
  this.a=a; 
  this.b=b; 
  this.c=c;
}
public void area()
{
  System.out.println("area of Triangle"+a*b/2);
  }
 public void perimeter()
 \{System.out.println("perimeter of Triangle"+a*b*c);
 }
public void show()
 {
```

```
System.out.println("****This is triangle****");
   }
}
public class If {
     public static void main(String[] args) { 
     System.out.println("****Implementing circle ****");
       Circle1 c=new Circle1(10.5);
    c.area();
    c.perimeter(); 
    c.show();
    c.display();
```

```
System.out.println("***by reference variable***"); 
Shape s;
```
s=(Shape) c;//Explicit type castingis done because circle1 class is higher than shape interface

s.area();

s.perimeter();

// s.display(); not possible to represent this statment because reference variables refers only abstract methods in the interface.

```
System.out.println("****Implementing Triangle ****");
```

```
Triangle t=new Triangle(10.5,2.2,3.3);
        t.area(); 
        t.perimeter(); 
        t.show();
    1.2.5 OUTPUT:
/* ****Implementing circle **** 
area of circle346.185
```
perimeter of circle65.94

}

}

\*\*\*\*This is circle\*\*\*\*

PI value3.14

\*\*\*by reference variable\*\*\*

area of circle346.185

perimeter of circle65.94

\*\*\*\*Implementing Triangle \*\*\*\*

area of Triangle11.55

perimeter of Triangle76.23

\*\*\*\*This is triangle\*\*\*\*

BUILD SUCCESSFUL (total time: 0 seconds) \*/

#### **PRE LAB VIVA QUESTIONS:**

- 1. What is an interface creation?
- 2. What is an abstract class vs. interface?
- 3. When abstract class is used?
- 4. Can we create an object of interface class?

- 5. What is difference between class and interface?
- 6. Can a interface class be defined without any abstract methods?
- 7. Can an interface implement another interface?
- 8. Can an abstract class extend another abstract class?

# **WEEK-4: EXCEPTIONS**

# **EXPERIMENT 4.1**

### **OBJECTIVE:**

You will be given two integers x and y as input, you have to compute x/y. Implement a class which raise an exception if x and y are not signed integers or if y is zero.

### **RESOURCES:**

Net Beans 8.0.2, JDK 7.0 is required, 1GB RAM, Hard Disk 80 GB .

### **PROGRAM LOGIC:**

- 1. Create user defined exception class named as NumberException, which extends Exception class.
- 2. In Number Exception class print the statement exception due to crossed 32 bit.
- 3. Create a class Throw Exception which contains a static method and throws the NumberException.
- 4. This method read two arguments, define a method such that it will check the range of numbers is with in the 32 bit range or not. if not throw the exception.

### **SOURCE CODE:**

```
package javaapplication1; 
import java.util.Scanner;
class NumberException extends Exception
{
  NumberException()
  {
    System.out.println("exception due to crossed 32 bit");
  }
}
class ThrowException
{
  static void exception(int x1,int y1)throws NumberException
  {
    if(x1> 2147483647||y1>2147483647)
       throw new NumberException();
  }
}
class BitException
{
  public static void main(String ars[])
  {
    try
     {
```

```
int x,y; 
    float z;
    Scanner s=new Scanner(System.in); 
    System.out.println("enter x and y values"); 
    x = s.nextInt();
    y=s.nextInt(); 
    ThrowException.exception(x, y);
    z=x/y;System.out.println("result="+z);
  }
  catch(NumberException e)
  {
  }
  catch(ArithmeticException e)
   {
    System.out.println("divide by zero");
  }
}
```
# **OUTPUT:**

}

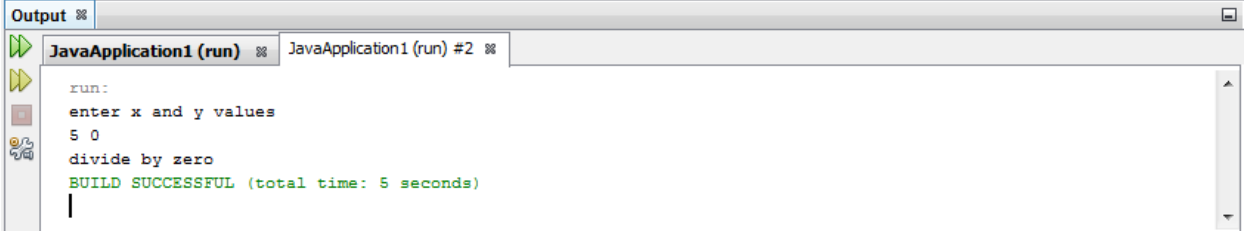

# **PRE LAB VIVA QUESTIONS:**

- 1. What is an Exception?
- 2. What is a Runtime Exception?
- 3. What is try block?
- 4. What is catch block?

- 5. What is difference between error and exception?
- 6. What is throwable class?
- 7. What is checked exception?
- 8. What is unchecked exception?

# **EXPERIMENT 4.2**

### **OBJECTIVE:**

Write a java program on user defined exceptions.

### **RESOURCES:**

Net Beans 8.0.2, JDK 7.0 is required, 1GB RAM, Hard Disk 80 GB

### **PROGRAM LOGIC:**

- 1. Create user defined exception class named as UserDefinedException.
- 2. In Account class, which is representing a bank account where you can deposit and withdraw money.
- 3. To withdraw money which exceeds your bank balance? You will not be allowed, and this is where user defined exception NotSufficientFundException is displayed.

### **SOURCE CODE:**

/\*Here we have an Account class, which is representing a bank account where you can deposit and withdraw money, but what will happen if you want to withdraw money which exceeds your bank balance? You will not be allowed, and this is where user defined exception comes into the picture. We have created a custom exception called NotSufficientFundException to handle this scenario. This will help you to show a more meaningful message to user and programmer. \*/

public class UserDefinedException {

```
public static void main(String args[]) {
  Account acct = new Account();
  System.out.println("Current balance : " + acct.balance()); 
  System.out.println("Withdrawing $200"); 
  acct.withdraw(200);
  System.out.println("Current balance : " + acct.balance());
  acct.withdraw(1000);
```
}

}

/\*\*

\* Java class to represent a Bank account which holds your balance and provide wi \*/

public class Account {

private int balance = 1000;

```
public int balance() { 
       return balance;
     }
     public void withdraw(int amount) throws NotSufficientFundException { 
       if (amount > balance) {
         throw new NotSufficientFundException(String.format("Current balance %d is less than requested
  amount %d", balance, amount));
       }
       balance = balance - amount;
     }
     public void deposit(int amount) { 
       if (amount \leq 0) {
         throw new IllegalArgumentException(String.format("Invalid deposit amount %s", amount));
       }
     }
  }
   public class NotSufficientFundException extends RuntimeException { 
     private String message;
     public NotSufficientFundException(String message) { 
       this. message = message;}
     public NotSufficientFundException(Throwable cause, String message) { 
       super(cause);
       this.message = message;
     }
     public String getMessage() { 
       return message;
     }
  }
 OUTPUT: Current balance : 1000 
             Withdrawing $200 Current balance : 800
  Exception in thread "main" NotSufficientFundException: Current balance 800 is less than requested 
  amount 1000
           at Account.withdraw(Testing.java:68) 
           at Testing.main(Testing.java:51)
```
# **EXPERIMENT-4.3**

#### **OBJECTIVE:**

To creates User Interface to perform Integer Divisons. The user enters two numbers in text fields, Num1 and Num2.The division of Num1 and Num2 is displayed in the result field when the divide button clicked. If Num1 or Num2 were not integer, the program would throw a NumberFormatException, If Num2 is Zero, and the program would throw an Athematic Exception. Display the Exception in message box.

#### **RESOURCES:**

Net Beans 8.0.2, JDK 7.0 is required, 1GB RAM, Hard Disk 80 GB

#### **PROGRAM LOGIC:**

- 1. Start the program
- 2. Create a class with the name, A extends JFrame".
- 3. Declare the JLabel,JTextField,JButton variables.
- 4. Declare the default constructor of the class.
- 5. Add buttons,TextField and labels to the Flow Layout. 6.Call ActionPerformed method.

### **SOURCE CODE:**

import java.awt.\*; import java.awt.event.\*; import javax.swing.\*; import javax.swing.event.\*; class A extends JFrame implements ActionListener { JLabel l1, l2, l3; JTextField tf1, tf2, tf3; JButton b1;  $A() \}$ setDefaultCloseOperation(JFrame.EXIT\_ON\_CLOSE); setLayout(new FlowLayout());  $11 = new JLabel("Welcome");$ setSize(800, 400);  $11 = new JLabel("Enter Number1")$ ; add(l1); tf1 = new JTextField(10);  $add(tf1);$ l2 = new JLabel("Enter Number2"); add(l2);  $tf2 = new JTextField(10);$  $add(tf2);$ l3 = new JLabel("Result"); add(l3);  $tf3 = new JTextField(10);$ 

```
add(tf3);b1 = new JButton("Divide");add(b1);b1.addActionListener(this); 
setVisible(true);
}
public void actionPerformed(ActionEvent ae) { 
try {
        int a = Integer.parseInt(tf1.getText());int b = Integer.parseInt(tf2.getText());
        if(b==0)throw new ArithmeticException(" Divide by Zero Error"); 
        float c = (float) a / b;tf3.setText(String.valueOf(c));
        } catch (NumberFormatException ex) { 
        JOptionPane.showMessageDialog(this, ex.getMessage());
        } catch (ArithmeticException ex) { 
        JOptionPane.showMessageDialog(this, ex.getMessage());
        }
        }
        }
public class JavaApplication9
{
        public static void main(String[] args)
        \left\{ \right.A a = new A();}
}
```
#### **OUTPUT:**

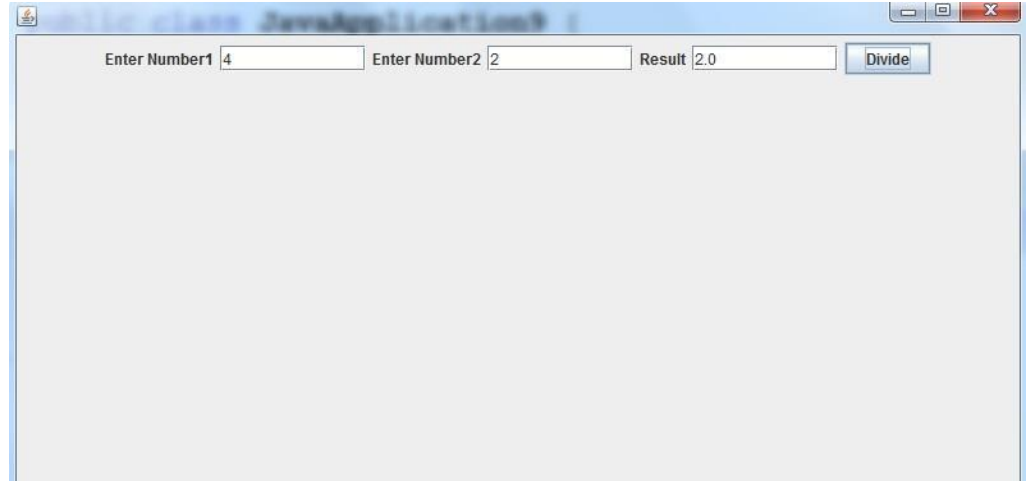

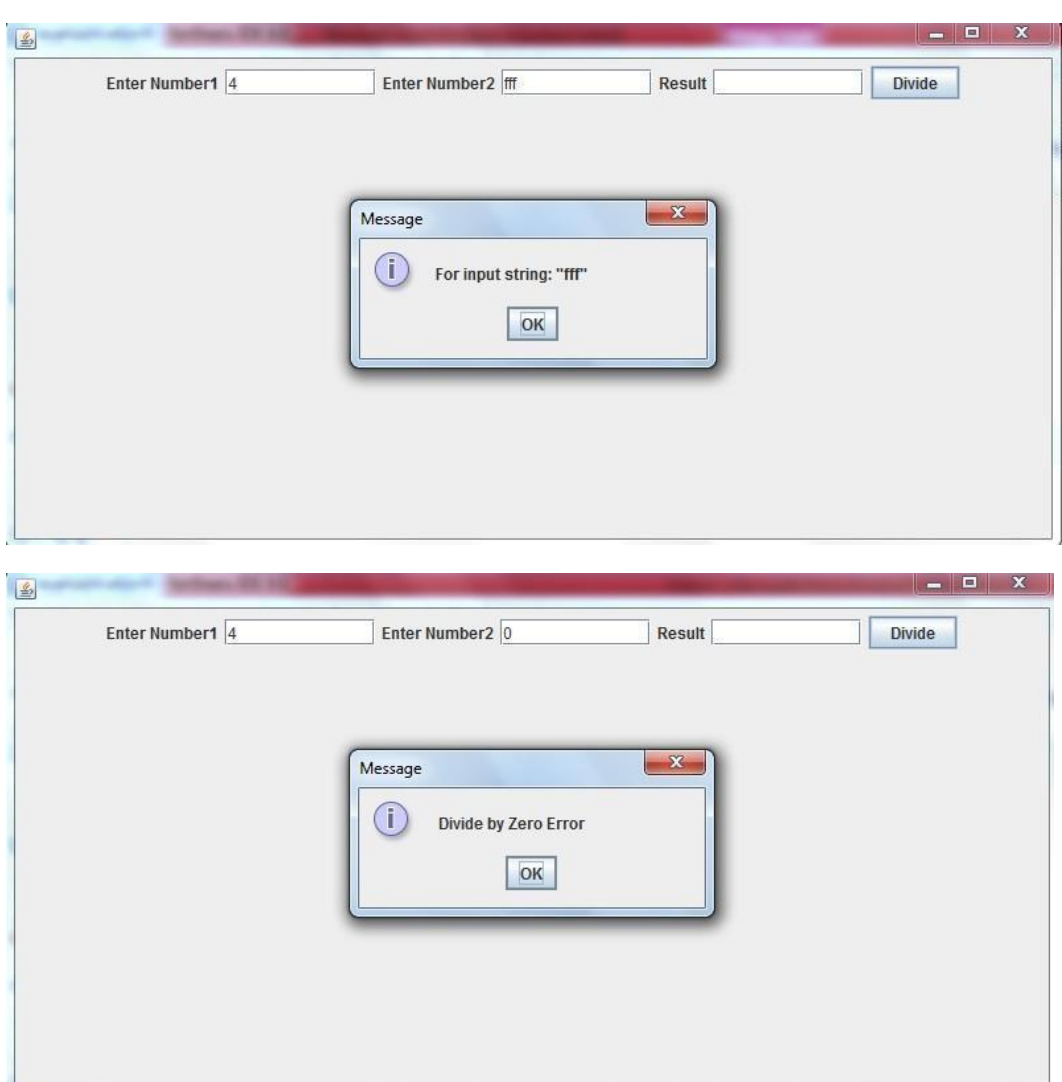

# **PRE LAB VIVA QUESTIONS:**

- 1. Exceptions are defined in which java package?
- 2. How are the exceptions handled in java?
- 3. What is Runtime Exception or unchecked exception?
- 4. What is the difference between exception and error class?

- 5. What is checked exception?
- 6. What is an event and what are the models available for event handling?
- 7. What is difference between ClassNotFoundException and NoClassDefFoundError?
- 8. What is use of throws keyword?

# **Week – 5 Multithreading**

### **OBJECTIVE:**

Write a java program that implements Thread class methods.

### **RESOURCES:**

Net Beans 8.0.2, JDK 7.0.is required, 1GB RAM, Hard Disk 80 GB

# **PROGRAM LOGIC:**

- 1. Start the program
- 2. Create a class with the name "TestMethod1 extends Thread".
- 3. Create thread objects and call thread class methods with thread object.
- 4. Pass the objects of our class to thread class .
- 5. Call the start method.

#### **SOURCE CODE:**

```
class TestMethod1 extends Thread
{ 
 public void run()
  \left\{ \right.for(int i=1;i\le=5;i++)
      { 
      try
      {
        System.out.println("running thread name is:"+Thread.currentThread().getName()); 
        System.out.println("running thread priority is:"+Thread.currentThread().getPriority();
        Thread.sleep(500);
        }
      catch(Exception e)
      \left\{ \right.System.out.println(e);
      } 
              System.out.println(i);
      }
}
public static void main(String args[]){ 
TestMethod1 t1=new TestMethod1(); 
TestMethod1 t2=new TestMethod1(); 
TestMethod1 t3=new TestMethod1(); 
t1.setPriority(Thread.MIN_PRIORITY); 
t2.setPriority(Thread.MAX_PRIORITY); 
t1.start();
try{ 
 t1.join();
}catch(Exception e){System.out.println(e);}
```

```
t2.start();
 t3.start(); 
t1.setName("Sonoo");
       System.out.println("After changing name of t1:"+t1.getName());
}
   }
```
### **OUTPUT:**

running thread name is:Thread-0 running thread priority is:10 running thread name is:Thread-1 running thread priority is:1

Name of t1: Thread-0 Name of t2: Thread-1 id of t1:8 running... After changeling name of t1: Sonoo

#### **PRE LAB VIVA QUESTIONS:**

1 **.**Define thread class?

- 2. Define runnable interface?
- 3. What is start method do?
- 4. What is run method??

- 1. What are thread states?
- 2. What are thread methods?
- 3. What is alive method?
- 4. What is thread interrupt?

# **EXPERIMENT-5.2**

#### OBJECTIVE:

To implements a multithread application that has three threads. First thread generates random integer for every second, and if the value is even, second thread computes the square of number and prints .If the value is odd, the third thread will print the value of cube of number.

### **RESOURCES:**

Net Beans 8.0.2, JDK 7.0.is required, 1GB RAM, Hard Disk 80 GB

### **PROGRAM LOGIC:**

- 1.Start the program
- 2. Create a class with the name "even implements Runnable" and "odd implements Runnable".
- 3.Create thread objects and Random class object. 4.Pass the objects of our class to thread class .
- 5. Call the start method.

#### **SOURCE CODE:**

```
import java.util.*;
import java.io.*;
```

```
class even implements Runnable { 
public int x;
public even(int x) { 
this.x = x;
}
public void run() {
System.out.println("Thread Name:Even Thread and " + x + "is even Number and Square of " + x + " is: "
+ x * x);}
}
class odd implements Runnable { 
public int x;
public odd(int x) { 
this.x = x;
}
public void run() {
System.out.println("Thread Name:ODD Thread and " + x + " is odd number and Cube of " + x + " is: " +
X * X * X;
   }
}
class A extends Thread { 
public String tname; 
public Random r;
```

```
public Thread t1, t2;
public A(String s) { 
tname = s;
}
public void run()
{ 
int num = 0;
r = new Random();try {
for (int i = 0; i < 5; i++) {
num = r.nextInt(100);System.out.println("Main Thread and Generated Number is " + num); 
if (num % 2 = 0) {
t1 = new Thread(new even(num));t1.start();
} else {
t2 = new Thread(new odd(num));t2.start();
}
Thread.sleep(1000);
System.out.println("--------------------------------------");
  }
}
catch (Exception ex)
{
        System.out.println(ex.getMessage());
      }
  }
}
public class Mthread
\{public static void main(String[] args)
{
        A a = new A("One");a.start();
        }
```

```
}
```
#### **OUTPUT:**

: Output - mthread (run)

```
run:
   Main Thread and Generated Number is 95
    Thread Name: ODD Thread and 95 is odd number and Cube of 95 is: 857375
    er.
    Main Thread and Generated Number is 90
    Thread Name: Even Thread and 90is even Number and Square of 90 is: 8100
    Main Thread and Generated Number is 35
    Thread Name: ODD Thread and 35 is odd number and Cube of 35 is: 42875
    Main Thread and Generated Number is 41
    Thread Name: ODD Thread and 41 is odd number and Cube of 41 is: 68921
    Main Thread and Generated Number is 75
    Thread Name: ODD Thread and 75 is odd number and Cube of 75 is: 421875
    Main Thread and Generated Number is 29
    Thread Name: ODD Thread and 29 is odd number and Cube of 29 is: 24389
    Main Thread and Generated Number is 55
    Thread Name: ODD Thread and 55 is odd number and Cube of 55 is: 166375
    Main Thread and Generated Number is 84
    Thread Name: Even Thread and 84is even Number and Square of 84 is: 7056
    Main Thread and Generated Number is 36
    Thread Name: Even Thread and 36is even Number and Square of 36 is: 1296
    Main Thread and Generated Number is 51
    Thread Name: ODD Thread and 51 is odd number and Cube of 51 is: 132651
    Main Thread and Generated Number is 15
    Thread Name: ODD Thread and 15 is odd number and Cube of 15 is: 3375
```
#### **PRE LAB VIVA QUESTIONS:**

1. Why did the designers decide to force a method to specify all uncaught checked exceptions that can be thrown within its scope?

- 2. What are the states associated in the thread?
- 3. When you will synchronize a piece of your code?
- 4. What is the difference between process and thread?

- 5. What is multithreading and what are the methods for inter-thread communication and what is the class in which these methods are defined?
- 6. When you will synchronize a piece of your code?
- 7. What are daemon thread and which method is used to create the daemon thread?
- 8. What is deadlock?

# **Experiment 5.3**

### **OBJECTIVE:**

Write a java program that correct implements of producer consumer program.

#### **RESOURCES:**

Net Beans 8.0.2, JDK 7.0 is required, 1GB RAM, Hard Disk 80 GB.

### **SOURCE CODE:**

```
class Q
\left\{ \right.int n;
boolean valueSet=false;
        synchronized int get()
        {
                   if(!valueSet) 
                   try
                   {
                              wait();
                   }
                   catch(InterruptedException e)
                   {
                              System.out.println("Interrupted Exception caught");
                   }
                   System.out.println("Got:"+n); 
                   valueSet=false;
                   notify(); 
                   return n;
        }
        synchronized void put(int n)
        {
                   if(valueSet) 
                   try
                   {
                              wait();
                   }
                   catch(InterruptedException e)
                   \left\{ \right.System.out.println("Interrupted Exception caught");
                   }
                   this.n=n;
                   valueSet=true; 
                   System.out.println("Put:"+n); 
                   notify();
        }
}
```

```
class Producer implements Runnable
{
       Q q;
       Producer(Q q)
       {
                 this.q=q;
                 new Thread(this,"Producer").start();
       }
       public void run()
       {
                 int i=0;
                 while(true)
                 {
                            q.put(i++);
                  }
       }
}
class Consumer implements Runnable
{
       Q q;
       Consumer(Q q){
                 this.q=q;
                 new Thread(this,"Consumer").start();
       }
       public void run()
       {
                 while(true)
                  {
                            q.get();
                  }
       }
}
class ProdCons
{
       public static void main(String[] args)
       {
                 Q q=new Q(); 
                 new Producer(q); 
                 new Consumer(q);
                 System.out.println("Press Control-c to stop");
       }
}
```
### **5.2.3 OUTPUT:**

Put:1 Got:1 Put:2 Got:2 Put:3 Got:3 Put:4 Got:4 Put:5 Got:5 Put:6 Got:6 Put:7 Got:7 Put:8 Got:8 Put:9 Got:9

# **PRE LAB VIVA QUESTIONS:**

- 1.What is PC Problem?
- 2. What is Synchronization of threads?
- 3.What happens multiple objects acting on same object?
- 4. What is the difference between runnable and thread?

- 5. What is multithreading and multiprocessing?
- 6. When we use multithreading?
- 7. Difference between daemon thread and normal thread?
- 8. How to set thread priority?

# **WEEK-6: FILES**

# **Experiment 6.1**

#### **OBJECTIVE**

Write a Java program that reads a file name from the user, and then displays information about whether the file exists, whether the file is readable, whether the file is writable, the type of file and the length of the file in bytes.

### **RESOURCES:**

Net Beans 8.0.2, JDK7.0 is required, 1GB RAM, Hard Disk 80 GB

# **SOURCE CODE**

```
import java.util.*; 
import java.io.*; 
import java.io.File; 
class file
{
        public static void main(String args[])throws IOException
        {
                 String s=args[0]; 
                 File f=new File(s);
                 if(f.exists())
                 {
                 }
                 else
                 {
                 }
        }
}
                         System.out.println("File exists"); 
                         System.out.println("File type is "+f.getAbsolutePath()); 
                         System.out.println("File is readable "+f.canRead());
                         System.out.println("File is writeable "+f.canWrite()); 
                         System.out.println("File length is "+f.length());
                         System.out.println("File doesnot exist");
```
# **6.1.3 OUTPUT:**

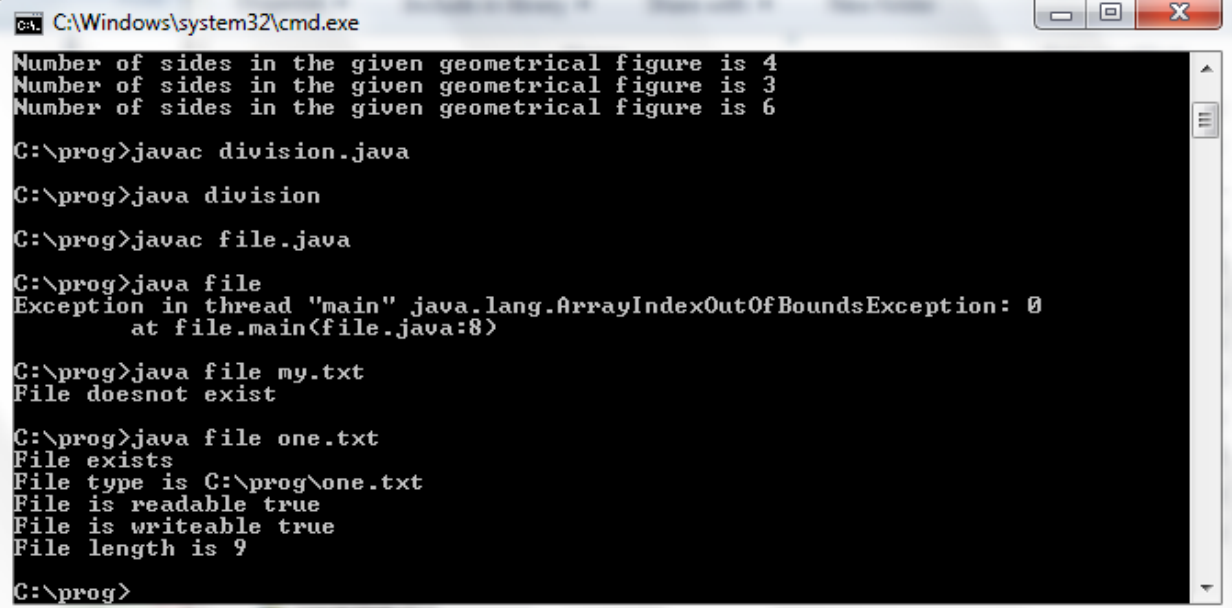

# **PRE LAB VIVA QUESTIONS:**

- 1. What is file?
- 2. How to create file input stream?
- 3. What is character stream?
- 4. What is byte stream?

- 1. How to convert the string data into long data?
- 2. Which input stream is used for primitive data?
- 3. What is reader class?
- 4. Define file attributes and its methods?

# **Experiment 6.2**

#### **OBJECTIVE**

Java program that displays the number of characters, lines and words in a text file.

#### **RESOURCES:**

Net Beans 8.0.2, JDK7.0 is required, 1GB RAM, Hard Disk 80 GB

### **SOURCE CODE**

{

```
import java.io.*; 
class wordcount
          public static int words=0; 
          public static int lines=0; 
          public static int chars=0;
          public static void wc(InputStreamReader isr)throws IOException
           {
                     int c=0:
                     boolean lastwhite=true; 
                     while((c=isr.read())!=1)
                     {
                                chars++; 
                                if(c==\n\\n')lines++;
                                if(c=='\t' || c==' ' || c=='\n')
                                           ++words; 
                                if(chars!=0)++chars;
                     }
    }
          public static void main(String[] args)
           {
                     FileReader fr; 
                     try
                     {
                                if(args.length==0)
                                {
                                }
                                else
                                {
                                           wc(new InputStreamReader(System.in));
                                           for(int i=0;i<args.length;i++)
                                           {
                                                     fr=new FileReader(args[i]); 
                                                     wc(fr);}
```

```
}
                    }
                    catch(IOException ie)
                    {
                               return;
                     }
                    System.out.println(lines+" "+words+" "+chars);
             }
}
```
# **OUT PUT:**

This is II CSE 1 4 32

Draw the frequency response 1 4 58

#### **PRE LAB VIVA QUESTIONS:**

- 1. What is File Input and output stream?
- 2. How to extract tokens?
- 3. What is a string class?
- 4. What is stringbuffer class?

- 1. How to convert the string data into long data?
- 2. Which containers use a Border layout as their default layout?
- 3. What is an event and what are the models available for event handling?
- 4. Which listeners are implemented for JButton ?

# **Experiment 6.3**

### **OBJECTIVE:**

Write a Java program that reads a file and displays the file on the screen, with a line number before each line.

### **RESOURCES:**

Net Beans 8.0.2, JDK7.0 is required, 1GB RAM, Hard Disk 80 GB

### **PROGRAM LOGIC:**

- 1. Create file and store some information.
- 2. Create class linenum.
- 3. Read that file created already display line number before each line.

### **SOURCE CODE**

```
import java.io.*; 
 class linenum
```

```
{
```

```
public static void main(String[] args)throws IOException
{
          FileInputStream fil; 
          LineNumberInputStream line; 
          int i;
          try
          {
                    fil=new FileInputStream(args[0]); 
                    line=new LineNumberInputStream(fil);
          }
          catch(FileNotFoundException e)
          {
                     System.out.println("No such file found"); 
                    return;
          }
          do
          {
                     i=line.read(); 
                     if(i==\ln)
                     {
                     }
                    else
          }while(i!=-1);
          fil.close();
          line.close();
}
                               System.out.println(); 
                               System.out.print(line.getLineNumber()+" ");
                               System.out.print((char)i);
```
}

# **OUT PUT:**

Demo.java

```
class Demo 
 1 {
 2 public static void main(java Demo beta gamma delta) 
 3 {
 4 int n = 1;
 5 System.out.println("The word is " + \arg s[n ]);
 6 }
6 }
 8?
```
# **PRE LAB VIVA QUESTIONS**

- 1. What is file class?
- 2. What are common methods in streams?
- 3. What is the difference between reader class and writer class?
- 4. What is piped input stream?

- 1. What are input stream classes?
- 2. What are output stream classes?
- 3. What is buffered reader class?
- 4. How to file object?

# **WEEK-7: FILES**

# **EXPERIMENT-7.1**

### **OBJECTIVE:**

To display a table using Label in Grid Layout. Suppose that a table named Table.txt is stored in a text file. The First line in the file is the header, and the remaining lines correspond rows in table. The elements are separated by commas Write a java program to display the table using labels in Grid layout.

### **RESOURCES:**

JDK1.7.0 is required, 1GB RAM, Hard Disk 80 GB

# **PROGRAM LOGIC:**

- 1. Start the program
- 2. Create a class with the name A implements ItemListener.
- 3. Create the FileInputStream object.
- 4. Create the Scanner object delimited by comma.
- 5. Close the Jframe.

# **SOURCE CODE:**

```
import java.io.*; 
import java.util.*; 
import java.awt.*;
import java.awt.event.*; 
import javax.swing.*; 
import javax.swing.event.*;
```

```
class A extends JFrame
{
```
public A()

 $\left\{ \right.$ 

setSize(400, 400); setDefaultCloseOperation(JFrame.EXIT\_ON\_CLOSE); GridLayout  $g = new GridLayout(0, 3);$ setLayout(g);

```
try
                {
                        FileInputStream fin = new FileInputStream("D:\\table.txt");
                        Scanner sc = new Scanner(fin).useDelimiter(",");
                String[] arrayList; 
                String a;
                while (sc.hasNextLine())
                {
                    a = sc.nextLine();arrayList = a.split'',");
                    for (String i : arrayList)
{
                            add(new JLabel(i));
                        }
                }
        } catch (Exception ex) {
        }
        setDefaultLookAndFeelDecorated(true); 
        pack();
        setVisible(true);
        }
 }
public class Tabledemo {
public static void main(String[] args) { 
A a = new A();}
 }
Emp.txt
```
# **INPUT AND OUTPUT:**

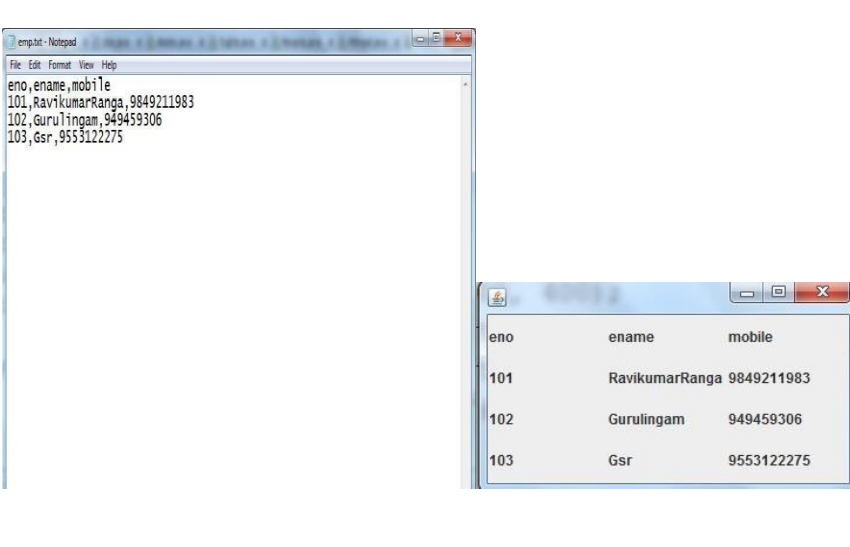

#### **PRE LAB VIVA QUESTIONS**

- 1. What is the difference between gui and cui?
- 2. What is awt?
- 3. How to enable the frame ?
- 4. Which container is best suitable for gui type of applications?

- 5. What are different types of layout manager in awt?
- 6. What is difference between jframe and swing?
- 7. What are different types of components present?
- 8. What is the root class for all container classes?

# **EXPERIMENT-7.2**

To connects to database using JDBC does add, delete, modify and retrieve operations.

#### **RESOURCES:**

Net Beans 8.0.2, JDK7.0 is required, 1GB RAM, Hard Disk 80 GB

# **PROGRAM LOGIC:**

- 1. Start the program
- 2. Create a class with the name "CRUD".
- 3. Load the Driver class
- 4. Create a Connection object
- 5. Create a Statement object
- 6. Get the Connection and execute the create, retrieve, update and delete operations on an SQL Command
- 7. Close the Connection object, Statement object. st.close(); cn.close();

# **SOURCE CODE:**

{

```
import java.sql.*; 
import javax.sql.*; 
import java.util.*; 
public class CRUD
public static void main(String[] args)
         {
                Connection cn; 
                Statement st; 
                ResultSet rs; 
                try
                {
                Class.forName("com.mysql.jdbc.Driver");
                cn = DriverManager.getConnection("jdbc:mysql://localhost:3306/IARE", "root", "98765432"); 
                st = cn.createStatement();System.out.println("Welcome To Institute of Aeronautical Engineering College"); 
                System.out.println("------MENU------");
                System.out.println("1.Insert"); 
                System.out.println("2.EDIT"); 
                System.out.println("3.Delete"); 
                System.out.println("4.Display"); 
                System.out.println("5.Exit");
```

```
58
System.out.println("----------------"); 
String opt = ";
String htno = "", sname = "", mobile = "", sql = "";
Scanner sc = new Scanner(System.in);
while (opt != "5")
{
System.out.println("Enter Your Option"); 
opt = sc.next();switch (opt)
{
case "1":
{
}
break;
        System.out.println("Enter Htno"); 
        htno = sc.next();
        System.out.println("Enter Name"); 
        sname = sc.next();
        System.out.println("Enter Mobile"); 
        mobile = sc.next();sql = "insert into stu values(" + """ + htno + """ + "," + """ + sname + """ + "," + """ +
        mobile + "" + ")";
        if (st.executeUpdate(sql) > 0)
        \{System.out.println("Record Inserted");
         }
case "2":
{
        System.out.println("Enter Htno to Update"); 
        htno = sc.next();System.out.println("Enter Name"); 
        sname = sc.next();System.out.println("Enter Mobile"); 
        mobile = sc.next();\text{sgl} = \text{"update stu set same=" + """ + same + """ + ", " + "mobile=" + """ + mobile"\cdots + " where htno=" + htno + "";
        if (st.executeUpdate(sql) > 0) {
        System.out.println("Record Updated");
        }
        else
         {
                System.out.println("Operation Failed");
         }
}
break;
case "3":
{
        System.out.println("Enter Htno to delete"); 
        htno = sc.next();
        sql = "delete from stu where Htno=" " " " " + htno + " "";
```

```
}
        break;
                 if (st.executeUpdate(sql) > 0) {
                 System.out.println("Record deleted");
                 } else {
                 System.out.println("Operation Failed");
                 }
        case "4": {
                 \text{sql} = \text{"select * from stu";}rs = st.executeQuery(sq);System.out.println("Htno\tSname\tMobile"); 
                 while (rs.next()) {
                System.out.println(rs.getString("Htno") + "\t" + rs.getString("SName") + "\t" + 
                 rs.getString("mobile"));
                 }
                 rs.close();
        }
        break; 
        case "5":
         {
                 opt = "5";
                 System.out.println("Thank You"); 
                 st.close();
                 cn.close();
                 }
                 break; 
                 default: {
                 System.out.println("Choose Option between 1 and 5 only"); }
                 }
        }
}
catch (Exception ex)
{
        System.out.println(ex.getMessage());
}
}
```
}

# **OUTPUT:**

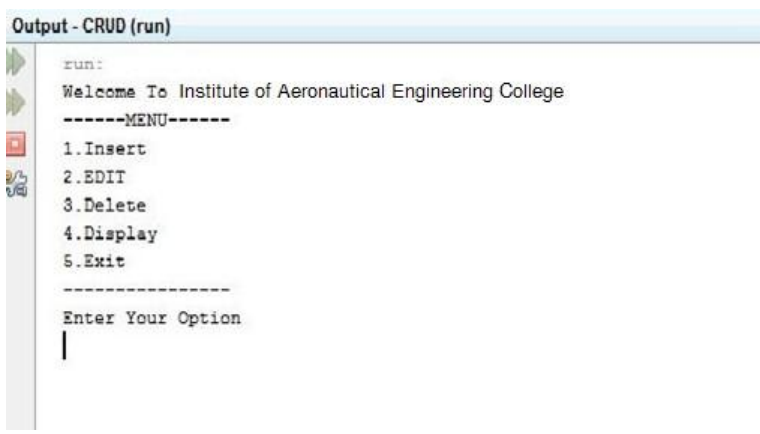

Output - CRUD (run)

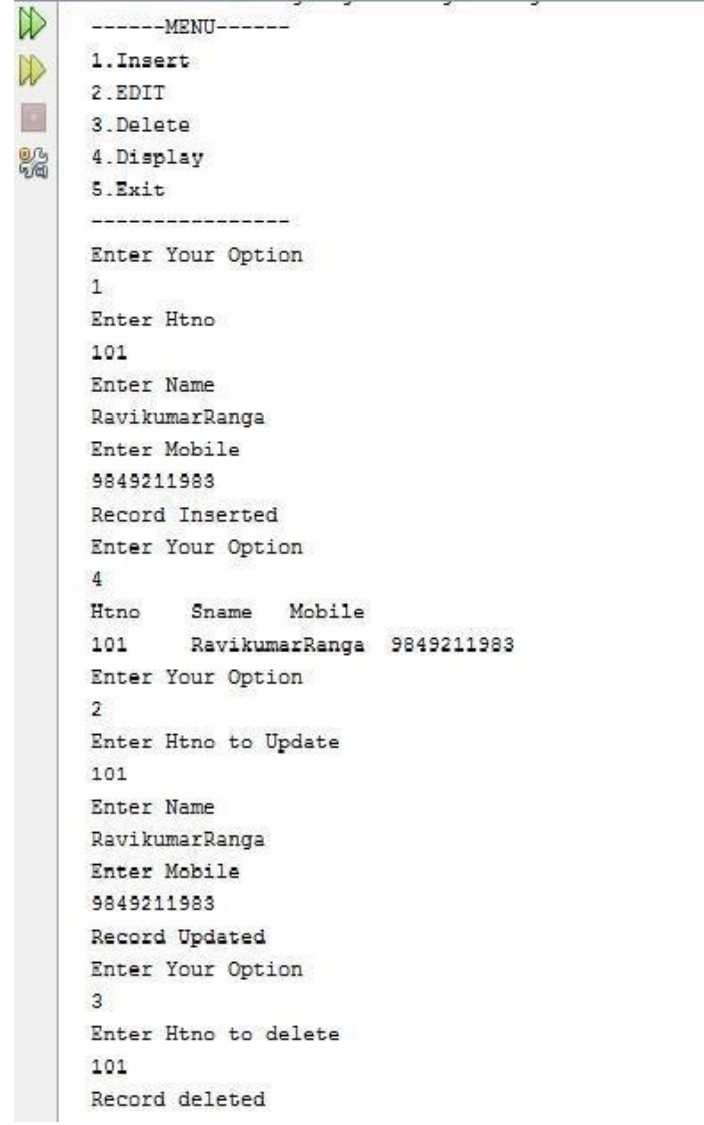

# **PRE LAB VIVA QUESTIONS**

- 1. What is JDBC?
- 2. What are drivers available?
- 3. What is the difference between JDBC and ODBC?
- 4. What is stored procedure?

- 1. What are the types of JDBC Driver Models and explain them?
- 2. What are the steps involved for making a connection with a database or how do you connect to a database?
- 3. What are the types of statements in JDBC?
- 4. How to create and call stored procedures?

# **WEEK-8: JAVA PROGRAM WITH DATABASE**

# **EXPERIMENT-8.1**

### **OBJECTIVE:**

Write a java program that loads names and phone numbers from the text file where data is organized as one line per record and each field in record are separated by a tab(\t). It takes a name or phone number as input and prints corresponding other value from hash table(hint: use Hash Table).

#### **RESOURCES:**

Net Beans 8.0.2, JDK7.0 is required, 1GB RAM, Hard Disk 80 GB

## **PROGRAM LOGIC:**

- 1. Create a text file which contains names and phone numbers separated by a tab
- 2. Using buffer reader the file has to be read and the content has to be moved to hash table using put method.
- 3. Whenever a name is given the corresponding phone number from hash table has to be displayed

### **SOURCE CODE:**

```
import java.util.*; 
import java.io.*;
public class PhoneDictionary
{
       public static void main(String[] args)
        {
        try
        {
                FileInputStream fs = new FileInputStream("D:\\ph.txt");
                Scanner sc = new Scanner(fs).useDelimiter("\\s+");
                Hashtable<String, String> ht = new Hashtable<String, String>();
                String[] arrayList;
                 String a;
                System.out.println("Welcome to Institute of Aeronautical Engineering"); 
                System.out.println("Student Phone numbers are");
                while (sc.hasNext())
                 {
```
```
63
                             a = sc.nextLine();arrayList = a.split("\\s+");ht.put(arrayList[0], arrayList[1]); 
                             System.out.println(arrayList[0] + ":" + arrayList[1]);
                     }
                     System.out.println("iare"); 
                     System.out.println("MENU"); 
                     System.out.println("1.Search by Name"); 
                     System.out.println("2.Search by Mobile"); 
                     System.out.println("3.Exit");
                     String opt = ";
                     String name, mobile;
                     Scanner s = new Scanner (System.in);
                     while (opt != "3")
                     {
                             System.out.println("Enter Your Option (1,2,3): "); 
                             opt = s.next();switch (opt)
                             {
                                     case "1": 
                                      {
                                     System.out.println("Enter Name"); 
                                     name = s.next();if (ht.containsKey(name))
                                     {
                                      }
                                      else
                                      {
                                      }
                                      }
                                     break;
                                             System.out.println("Mobile is " + ht.get(name));
                                             System.out.println("Not Found");
                                     case "2":
                                      {
                                     System.out.println("Enter mobile"); 
                                     mobile = s.next();
                                     if (ht.containsValue(mobile))
                                     \mathcal{L}for (Map.Entry e : ht.entrySet())
                                      {
                                             if (mobile.equals(e.getValue()))
                                              {
                                              }
                                      }
 }
                                      else
                                      {
                                                     System.out.println("Name is " + e.getKey());
```
System.out.println("Not Found");

```
 }
                                     break; 
                                     case "3":
                                      {
                                     opt = "3";System.out.println("Menu Successfully Exited"); 
                                      }
                                     break;
                                     default:
                                     System.out.println("Choose Option betwen 1 and Three"); 
                                     break;
                                      }
                                      }
                                      }
                                      catch (Exception ex)
                                      {
                                     System.out.println(ex.getMessage());
 }
```
}

}

}

#### **INPUT:**

**Loads names and phone numbers from the text file named ph.txt**

### **OUPUT:**

D:\JP>java PhoneDictionary iare Student Phone numbers are P.RaghuNandan:8977332085 P.Ronith:9052277577 Y.Srinish:9849039239 Y.Snikitha:9849098490 P.Rishikesh:9848098480 Iare MENU 1.Search by Name 2.Search by Mobile 3.Exit Enter Your Option( 1,2,3): 1 Iare 22 Enter Name P.RaghuNandan Mobile is 8977332085 Enter Your Option( 1,2,3): 2 Enter mobile 9849098490 Name is Y.Snikitha Enter Your Option 1,2,3 3 Menu Successfully Exited

#### **PRE LAB VIVA QUESTIONS**

- 1. What is JDBC and its drivers?
- 2. What are prepared statements?
- 3. What is ODBC?
- 4. What is driver manager?

- 1. What are the types of JDBC Driver?
- 2. What are the steps involved for making a connection with a database or how do you connect to a database?
- 3. What are the types of statements in JDBC?
- 4. How to use dml commands?

# **EXPERIMENT-8.2**

#### **OBJECTIVE:**

Implement above program with database instead of text file.

#### **RESOURCES:**

Net Beans 8.0.2, JDK7.0 is required, 1GB RAM, Hard Disk 80 GB

#### **PROGRAM LOGIC:**

- 1. Create a text file which contains names and phone numbers separated by a tab
- 2. Using buffer reader the file has to be read and the content has to be moved to hash table using put method.
- 3. Whenever a name is given the corresponding phone number from hash table has to be displayed

### **SOURCE CODE:**

{

```
import java.sql.*; 
import java.util.*; 
public class PhoneDB
        public static void main(String[] args)
        {
       Connection cn; 
        Statement st; 
        ResultSet rs; 
        try
        {
                Class.forName("sun.jdbc.odbc.JdbcOdbcDriver");
                cn = DriverManager.getConnection("jdbc:odbc:siet","siet","siet"); 
                System.out.println("Data Base Connected");
                st = cn.createStatement():
                rs = st.executeQuery("select * from phone");Hashtable<String, String> ht = new Hashtable<String, String>();
                System.out.println("IARE");
                System.out.println("Student Phone numbers are"); 
                while (rs.next())
                {
                ht.put(rs.getString(1), rs.getString(2)); 
                System.out.println(rs.getString(1) + ":" + rs.getString(2));
                }
                rs.close();
                st.close();
                cn.close();
                System.out.println("-----------------------------------------------------");
                System.out.println("Welcome IARE"); 
                System.out.println("Main Menu"); 
                System.out.println("1.Search by Name"); 
                System.out.println("2.Search by Mobile");
```

```
System.out.println("3.Exit"); 
String opt = ";
String name, mobile;
Scanner s = new Scanner(System.in);while (opt != "3")
{
System.out.println("-----------------------"); 
System.out.println("Enter Your Option 1,2,3"); 
opt = s.next();switch (opt)
{
case "1": 
System.out.println("Enter Name"); 
name = s.next();if (ht.containsKey(name))
{
System.out.println("Mobile is " + ht.get(name));
} else {
System.out.println("Not Found");
}
break; 
case "2":
System.out.println("Enter mobile"); 
mobile = s.next();
if (ht.containsValue(mobile))
\{for (Map.Entry e : ht.entrySet())
{
if (mobile.equals(e.getValue()))
{
System.out.println("Name is " + e.getKey());
}
}
} else {
System.out.println("Not Found");
}
break; 
case "3":
opt = "3";System.out.println("Menu Successfully Exited"); 
break;
default:
System.out.println("Choose Option betwen 1 and Three");
}
}
} catch (Exception ex) { 
System.out.println(ex.getMessage());
}
```

```
67
```
}

}

#### **INPUT from database Table in Oracle:**

1) Create a table name as "phone" create table phone(stname varchar2(20), stmobile varchar2(20)); 2) Insert records into DataBase Table "phone" insert into phone values('P.Raghu','8977332085'); insert into phone values('Ramu','9849098490'); insert into phone values('Hari','9877335566'); insert into phone values('Jayadev','9052778877'); insert into phone values('Harika','9849044556'); 3) Retrieve the table select \* from phone; Table displays as

#### **OUTPUT:**

D:\JP>javac PhoneDB.java D:\JP>java PhoneDB Data Base Connected Student Phone numbers are P.Raghu:8977332085 Ramu:9849098490 Hari:9877335566 Jayadev:9052778877 Harika:9849044556 ----------------------------------------------------- Main Menu 1.Search by Name 2.Search by Mobile 3.Exit Enter Your Option 1,2,3 1 Enter Name Jayadev Mobile is 9052778877 ----------------------- Enter Your Option 1,2,3 2 Enter mobile 8977332085 Name is P.Raghu ----------------------- Enter Your Option 1,2,3 3 Menu Successfully Exited

# **PRE LAB VIVA QUESTIONS:**

- 1. What are the JDBC API components?
- 2. What are the JDBC statements?
- 3. What is the difference between Statement and PreparedStatement interface?
- 4. How can we execute stored procedures and functions?

- 5. What is the role of JDBC DriverManager class?
- 6. What does the JDBC Connection interface?
- 7. What does the JDBC ResultSet interface?
- 8. What does the JDBC ResultSetMetaData interface?

# **WEEK-9: FILES**

# **EXPERIMENT: 9.1**

#### **OBJECTIVE:**

Write a Java Program that takes tab separated data (one record line) from a text file and insert them into a database.

#### **RESOURCES:**

Net Beans 8.0.2, JDK7.0 is required, 1GB RAM, Hard Disk 80 GB

### **PROGRAM LOGIC:**

- 1. Create a text file which contains names and phone numbers separated by a tab
- 2. Using buffer reader the file has to be read and the content has to be moved to hash table using put method.
- 3. Whenever a name is given the corresponding phone number from hash table has to be displayed

### **SOURCE CODE:**

```
import java.sql.*; 
import java.io.*; 
import java.util.*; 
public class Tbltodb
{
        public static void main(String[] args)
        {
                Connection cn; 
                Statement st; 
                try
                {
                         Class.forName("sun.jdbc.odbc.JdbcOdbcDriver"); 
                         cn=DriverManager.getConnection("jdbc:odbc:siet","siet","siet"); 
                         st=cn.createStatement();
                         String sql="";
                         FileInputStream fin=new FileInputStream("D:\\emp.txt");
                         Scanner sc=new Scanner(fin);
                         String[] arrayList; 
                         String a="";
                         int i=0;
                         while(sc.hasNext())
                         {
                                 a=sc.nextLine(); 
                                 arrayList = a.split("\\s+");sql="insert into employee
                                 values("+"'"+arrayList[0]+"','"+arrayList[1]+"','"+arrayList[2]+"')"; 
                                 st.execute(sql);
                                 i++;
```

```
System.out.println(arrayList[0]+":"+arrayList[1]+":"+arrayList[2]);
                        }
                        System.out.println(i+" Records are inserted"); 
                        st.close();
                        cn.close();
                }
                catch(Exception ex)
                {
                        System.out.println(ex.getMessage());
                }
        }
}
```
### **OUTPUT:**

D:\JP>javac Tbltodb.java D:\JP>java Tbltodb CSE1001:P.Raghu:8977332085 CSE1002:G.Uday:9849677889 CSE1003:Kavitha:8949088993 CSE1004:Swetha:7805805805 4 Records are inserted After Inserted records in the Data Base Emplyee table as Sql>select \* from employee; Institute of Aeronautical Engineering Java Programming Record

### **PRE LAB VIVA QUESTIONS:**

- 1. What does the JDBC DatabaseMetaData interface?
- 2. Which interface is responsible for transaction management in JDBC?
- 3. What is batch processing and how to perform batch processing in JDBC?
- 4. How can we store and retrieve images from the database?

- 1. What is CallableStatement?
- 2. What is Statement?
- 3. What is PreparedStatement?
- 4. What is ResultSet?

# **EXPERIMENT: 9.2**

# **OBJECTIVE:**

Write a Java Program that prints the meta data of a given table.

14.2 RESOURCES:

JDK1.7.0 is required, 1GB RAM, Hard Disk 80 GB

### **14.3 PROGRAM LOGIC:**

- 1. Start the program
- 2. Create a class with the name Tblmdata.
- 3. Load the Driver class
- 4. Create a Connection object
- 5. Create a Statement object
- 6. Get the Connection and execute the create, retrieve, update and delete operations on an SQL Command
- 7. Close the Connection object, Statement object. st.close();

cn.close();

14.4 PROCEDURE:

To execute a java program we require setting a class path: 1.C:\set path= C:\Program Files\Java\jdk1.6.0\bin;.; 2.C:\javac Tblmdata.java 3.C:\java Tblmdata

# **14.5 SOURCE CODE:**

import java.sql.\*; import java.util.\*; public class Tblmdata { public static void main(String[] args) { Connection cn; Statement st; ResultSet rs, rs1; ResultSetMetaData rsmd; try { Scanner  $sc = new Scanner(System.in);$ System.out.println("------Welcome to Institute of Aeronautical Engineeing College-----"); System.out.println("Enter Database Name"); String dbname  $=$  sc.next(); System.out.println("Enter Password"); String pass  $=$  sc.next(); Class.forName("com.mysql.jdbc.Driver");

```
cn = DriverManager.getConnection("jdbc:mysql://localhost:3306//" + dbname, "root", pass); 
st = cn.createStatement();
DatabaseMetaData dm = cn.getMetaData(); 
rs = dm.getTables(cn.getCatalog(), "%", "%", null);String s ="";
String sql = "select * from", sql1 = "";System.out.println("-----------Database is " + dbname); 
System.out.println("-------------------------"); 
System.out.println("Tables are"); 
System.out.println("-------------------------"); 
while (rs.next()) {
sq11 = "";
System.out.println("-------Table Name: " + rs.getString(3) + "-----");
\text{sgl1} = \text{sgl} + \text{rs.getString}(3);rs1 = st.executeQuery(sql1);
rsmd = rs1.getMetaData(); 
System.out.println("Columns are "); 
System.out.println("Column Name\tColumn Type\tSize"); 
for (int i = 1; i <= rsmd.getColumnCount(); i++) {
System.out.println(rsmd.getColumnLabel(i) + "\t" + rsmd.getColumnTypeName(i) + "\t"
rsmd.getColumnDisplaySize(i)); 
} 
System.out.println("----------------------------------"); 
} 
rs.close(); 
cn.close(); 
} catch (Exception ex) { 
System.out.println(ex.getMessage()); 
} 
} 
}
```
#### **14.6 INPUT AND OUTPUT:**

```
: Output
\trianglerightHashtbl2 (run) ss tblmdata (run) ss
\Rightarrow-1100 -Welcome to Institute of Aeronautical Engineeing College
œ
       Enter Database Name
82
        anurag
        Enter Password
         12345678
          -----------Database is anurag
         \frac{1}{2} \left( \frac{1}{2} \left( \frac{1}{2} \left( \frac{1}{2} \left( \frac{1}{2} \left( \frac{1}{2} \left( \frac{1}{2} \left( \frac{1}{2} \left( \frac{1}{2} \left( \frac{1}{2} \left( \frac{1}{2} \right) \right) - \frac{1}{2} \left( \frac{1}{2} \left( \frac{1}{2} \left( \frac{1}{2} \right) \right) - \frac{1}{2} \left( \frac{1}{2} \left( \frac{1}{2} \right) \right) \right) \right) \right) \right) - \frac{1}{2} \left( \frac{1}{2Tables are
                        the first size of the first size of the same
         -------- Table Name: emp---------
         Columns are
         Column Name
                                  Column Type Size
                     VARCHAR 50
         eno
         enameVARCHAR 50
         mobile VARCHAR 50
            . The first party of the control of the control of
                                         --------Table Name: phone---------
         Columns are
                                 Column Type Size
         Column Name
                     VARCHAR 50
         name
         mobile VARCHAR 50
          -------------------------------------
         --------Table Name: stu---------
         Columns are
         Column Name
                                 Column Type Size
         Htno
                    VARCHAR 50
         Sname VARCHAR 50
         mobile VARCHAR 50
            -----------------------------------
         --------Table Name: wp_commentmeta----------
         Columns are
         Column Name
                                  Column Type
                                                           Size
         meta_id_BIGINT_UNSIGNED_20
                                  BIGINT UNSIGNED 20
         comment id
```
### **14.7 PRE LAB VIVA QUESTIONS**

- 1.What is Java Data Base Connectivity?
- 2.How to create a table in a data base?
- 3.How to retrieve a table in the database?
- 4.What is meta data?

- 1.What is meta data?
- 2.How to create a connection object?
- 3.What is result set object?
- 4.How do we get column count?

# **WEEK-10: TRAFC LIGHT**

# **EXPERIMENT-10.1**

#### OBJECTIVE:

To simulate a Traffic Light. The program lets the user select one of three lights: red, yellow or Green with radio buttons. On selecting radio button, an appropriate message with "stop" or "Ready" or "GO" should appear above the button in selected color. Initially, there is no message Shown.

### **RESOURCES:**

Net Beans 8.0.2, JDK7.0 is required, 1GB RAM, Hard Disk 80 GB

#### **PROGRAM LOGIC:**

- 1. Start the program
- 2. Create a class with the name A implements ItemListener.
- 3. Create the ButtonGroup ,JRadiobuttons,JPanel.
- 4. Add to the JFrame
- 5. Register the components to the Jframe.
- 6. Close the Jframe.

### **SOURCE CODE:**

```
import javax.swing.*; 
import javax.swing.event.*; 
import java.awt.*;
import java.awt.event.*;
class A extends JFrame implements ItemListener
{
        public JLabel l1, l2;
        public JRadioButton r1, r2, r3; 
       public ButtonGroup bg; 
        public JPanel p, p1;
       public A()
        {
               setDefaultCloseOperation(JFrame.EXIT_ON_CLOSE); 
               setLayout(new GridLayout(2, 1));
               setSize(800, 400);
               p = new JPanel(new FlowLayout());p1 = new JPanel(new FlowLayout());11 = new ILabel();Font f = new Font("Verdana", Font.BOLD, 60);
               l1.setFont(f);
               add(11);p.add(l1);
               add(p);l2 = new JLabel("Select Lights");p1.add(l2);
```

```
JRadioButton r1 = new JRadioButton("Red Light");r1.setBackground(Color.red); 
       p1.add(r1);r1.addItemListener(this);
       JRadioButton r2 = new JRadioButton("Yellow Light");r2.setBackground(Color.YELLOW);
       p1.add(r2);r2.addItemListener(this);
       JRadioButton r3 = new JRadioButton("Green Light"); 
       r3.setBackground(Color.GREEN);
       p1.add(r3);r3.addItemListener(this); 
       add(p1);bg = new ButtonGroup();bg.add(r1);bg.add(r2);
       bg.add(r3);
       setVisible(true);
public void itemStateChanged(ItemEvent i)
       JRadioButton jb = (JRadioButton) i.getSource();
       switch (jb.getText())
       {
               case "Red Light":
               {
               }
               break;
                       l1.setText("STOP"); 
                      l1.setForeground(Color.RED);
               case "Yellow Light":
               {
               }
               break;
                      l1.setText("Ready"); 
                      l1.setForeground(Color.YELLOW);
               case "Green Light":
               {
               }
               break;
          }
  }
                      l1.setText("GO"); 
                      l1.setForeground(Color.GREEN);
```
}

{

}

```
public class TLights
           \{public static void main(String[] args)
                  {
                        A a = new A(); }
 }
```
# **INPUT AND OUTPUT:**

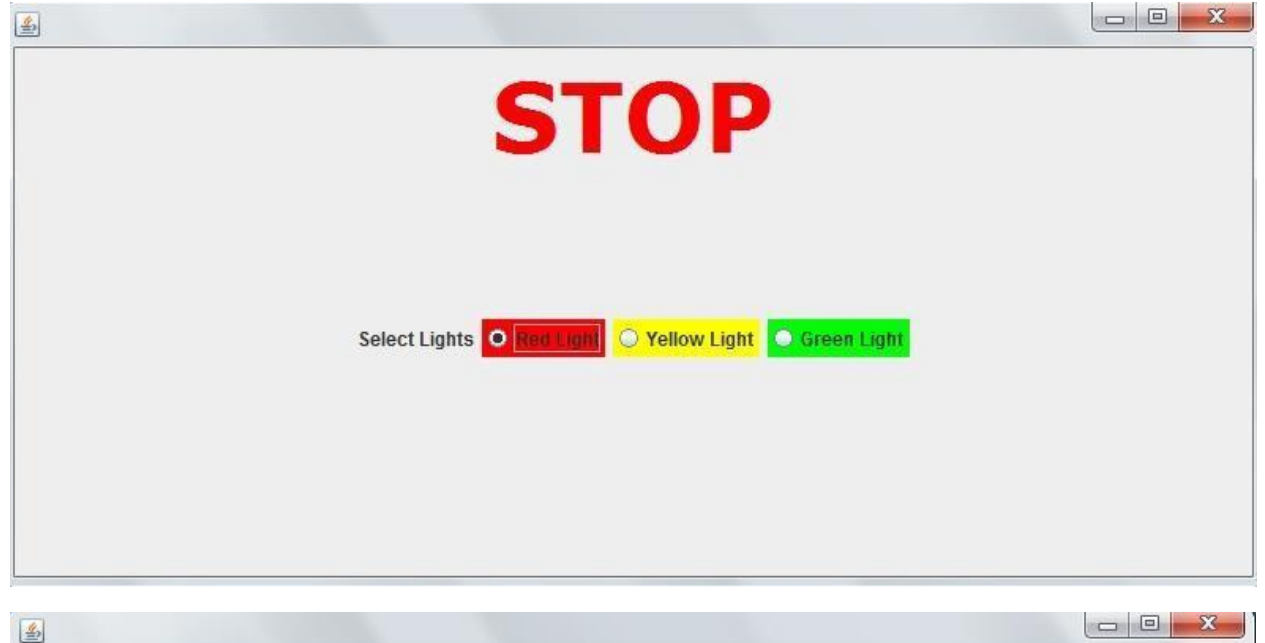

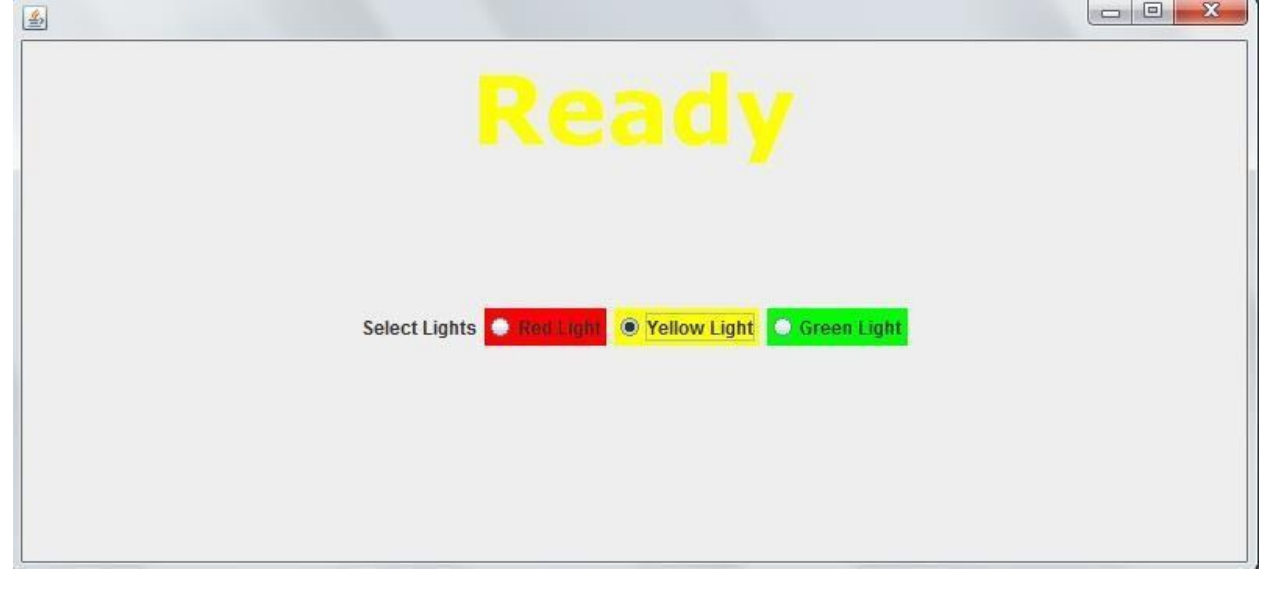

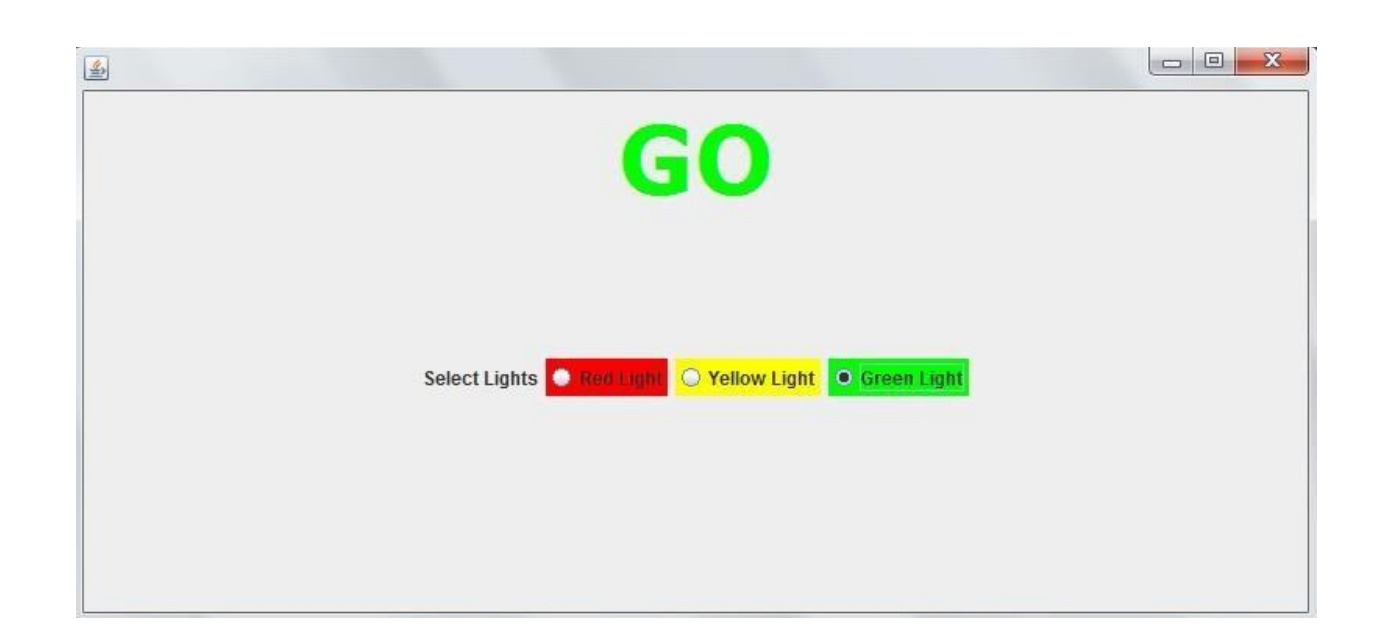

# **PRE LAB VIVA QUESTIONS:**

- 1. What is a layout manager and what are different types of layout managers available in java AWT?
- 2. How are the elements of different layouts organized?
- 3. What is Garbage Collection and how to call it explicitly?
- 4. What is the difference between Integer and int?

- 5. What are Vector, Hashtable, LinkedList and Enumeration?
- 6. What is a better way of creating multithreaded application? Extending Thread class or implementing Runnable?
- 7. Can the start() method of the Thread class be overridden? If yes should it be overridden?
- 8. List the methods which when called on the object the thread releases the locks held on that object?

# **WEEK-11: MOUSE EVENTS**

# **EXPERIMENT-11.1**

#### **OBJECTIVE:**

To handle all mouse events and show event name at the center of the window when the mouse event is fired.(Use Adapter Classes)

#### **RESOURCES:**

Net Beans 8.0.2, JDK.7.0 is required, 1GB RAM, Hard Disk 80 GB

#### **PROGRAM LOGIC:**

- 1. Start the program
- 2. Create a class with the name A implements MouseListener.
- 3. Call the mouse events.
- 4. Add to the JFrame
- 5. Register the components to the Jframe.
- 6. Close the Jframe.

### **SOURCE CODE:**

```
import javax.swing.*; 
import java.awt.*;
import javax.swing.event.*; 
import java.awt.event.*;
class A extends JFrame implements MouseListener
{
       JLabel l1; 
       public A()
       {
               setDefaultCloseOperation(JFrame.EXIT_ON_CLOSE); 
               setSize(400, 400);
               setLayout(new GridBagLayout()); 
               11 = new JLabel;
               Font f = new Font("Verdana", Font.BOLD, 20);l1.setFont(f);
               l1.setForeground(Color.BLUE); 
               l1.setAlignmentX(Component.CENTER_ALIGNMENT); 
               l1.setAlignmentY(Component.CENTER_ALIGNMENT); 
               add(11);addMouseListener(this); 
               setVisible(true);
       }
       public void mouseExited(MouseEvent m)
        \left\{ \right.l1.setText("Mouse Exited");
```

```
}
       public void mouseEntered(MouseEvent m)
       {
              l1.setText("Mouse Entered");
       }
       public void mouseReleased(MouseEvent m)
       {
              l1.setText("Mouse Released");
       }
       public void mousePressed(MouseEvent m)
       {
              l1.setText("Mouse Pressed");
       }
       public void mouseClicked(MouseEvent m)
       {
              l1.setText("Mouse Clicked");
       }
       }
       public class Mevents { public static void main(String[] args) { 
       A a = new A;
       }
}
```
**INPUT AND OUTPUT:**

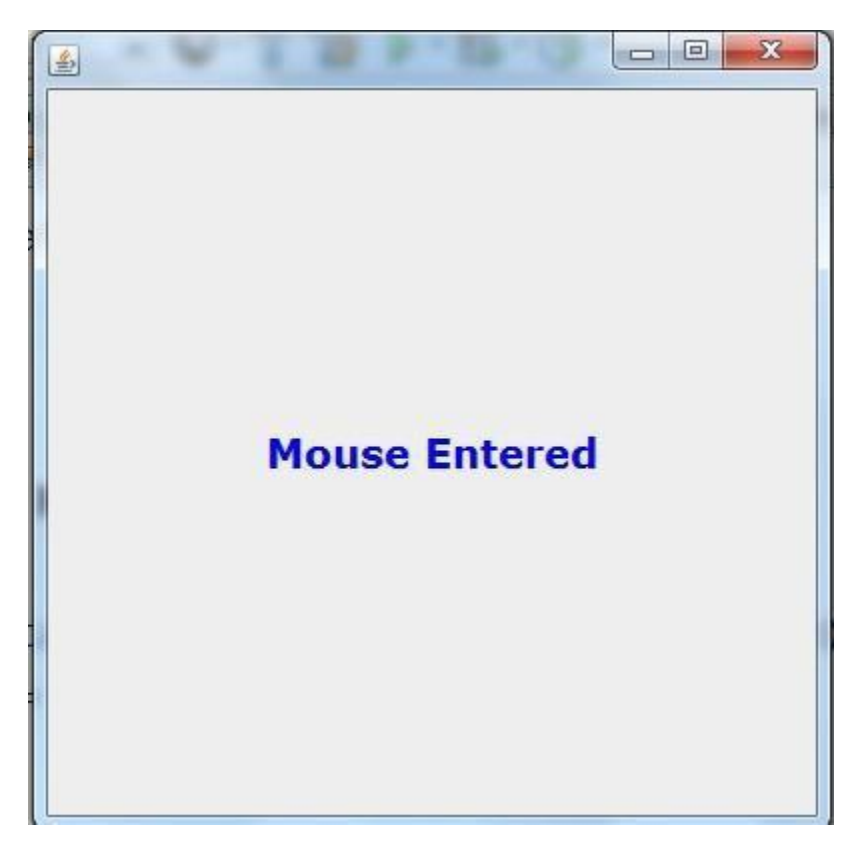

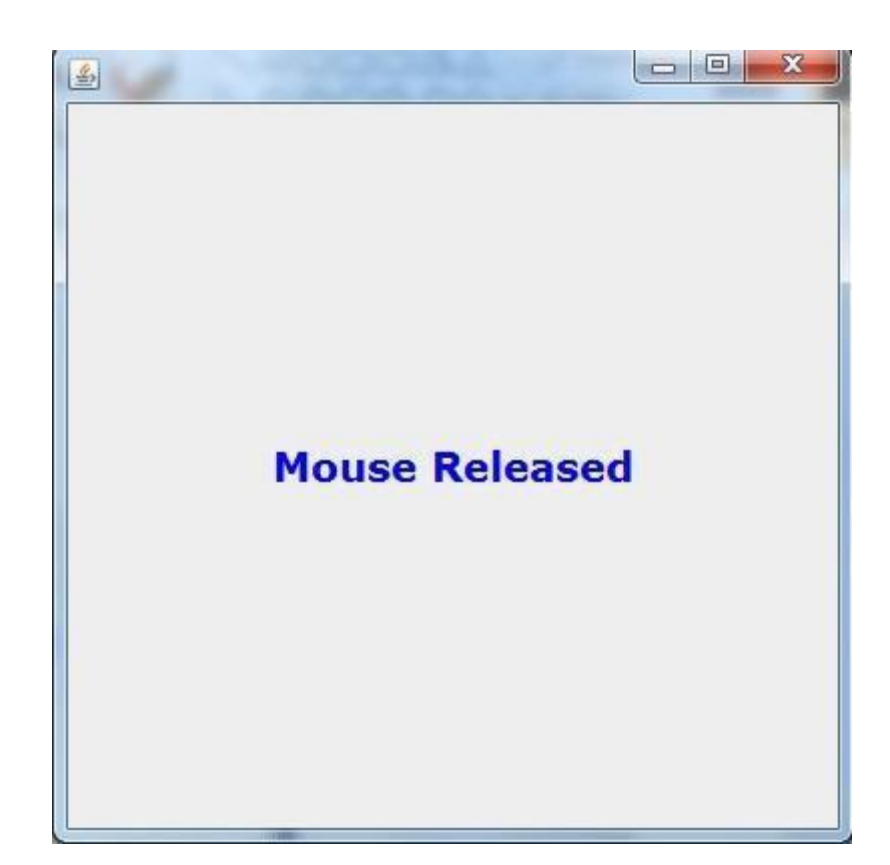

# **PRE LAB VIVA QUESTIONS:**

- 1. What are different types of events?
- 2. How do we create mouse events?
- 3. What are different types of mouse events?
- 4. What are different types of objects created?

- 5. When the mouse pressed event is triggered?
- 6. When the mouse released event is triggered?
- 7. When the mouse entered event is triggered?
- 8. What are different types of listeners?

# **EXPERIMENT-11.2**

### **OBJECTIVE:**

Write a Java program to demonstrate the key event handlers.

#### **RESOURCES:**

Net Beans, JDK1.7.0 is required, 1GB RAM, Hard Disk 80 GB

### **PROGRAM LOGIC:**

- 1. Start the program
- 2. Create a class with the name KeyListenerExample extends Frame implements KeyListener.
- 3. Call the mouse events.
- 4. Add to the JFrame
- 5. Register the components to the Jframe.
- 6. Close the Jframe.

#### **SOURCE CODE:**

```
import java.awt.*; 
import java.awt.event.*; 
public class KeyListenerExample extends Frame implements KeyListener{ 
   Label l; 
   TextArea area; 
   KeyListenerExample(){ 
      l=new Label(); 
      l.setBounds(20,50,100,20); 
      area=new TextArea(); 
      area.setBounds(20,80,300, 300); 
      area.addKeyListener(this); 
      add(l);add(area); 
      setSize(400,400); 
      setLayout(null);
```
 setVisible(true); } public void keyPressed(KeyEvent e) { l.setText("Key Pressed"); } public void keyReleased(KeyEvent e) {

```
 l.setText("Key Released"); 
 } 
 public void keyTyped(KeyEvent e) { 
   l.setText("Key Typed");
```

```
 }
```
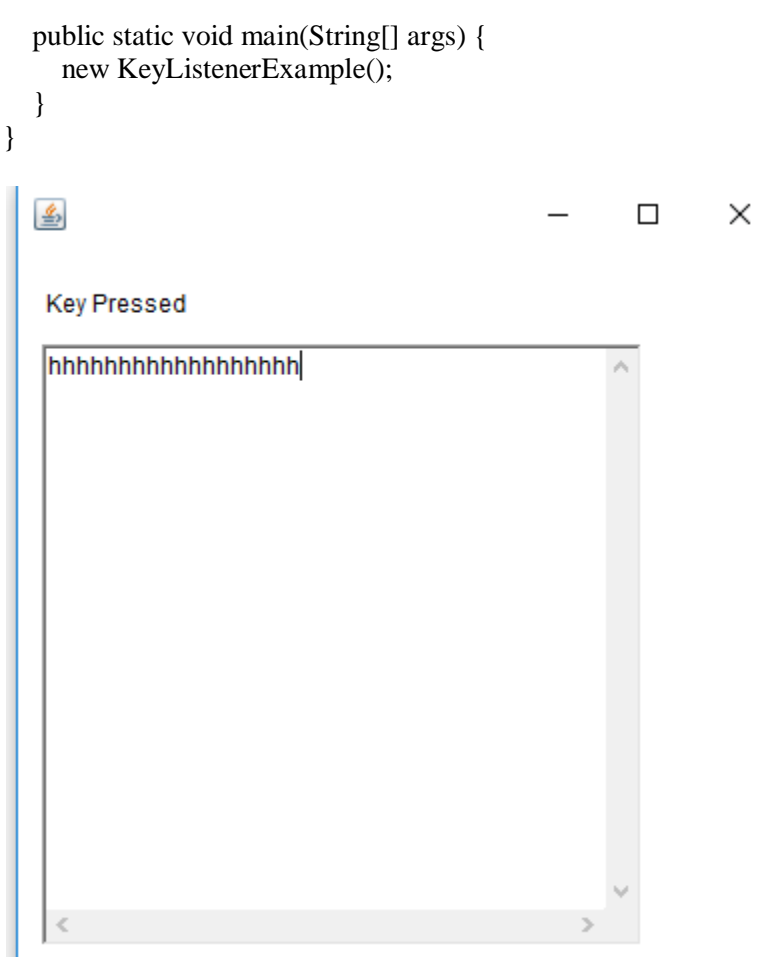

### **PRE LAB VIVA QUESTIONS:**

- 1. Which containers use a border layout as their default layout?
- 2. Which containers use a FlowLayout as their default layout?
- 3. What is AWT?
- 4. What is the super class of all containers?

- 5. What is component?
- 6. How to interact with the Java system at runtime?
- 7. What is the super class of all components of Java?
- 8. What is a [container](http://way2java.com/awt-components/java-awt-containers/)**?**

# **WEEK-12: CALCULATOR**

# **EXPERIMENT-9.1**

# **OBJECTIVE:**

To develop a program that works as simple calculator .Uses grid layout to arrange buttons for the digits and for the  $+, \dot{}, \dot{=}$  % operations. Add text field to display the results, Handle any possible exceptions like divide by zero.

# **RESOURCES:**

Net Beans, JDK1.7.0 is required, 1GB RAM, Hard Disk 80 GB

### **PROGRAM LOGIC:**

- 1. Start the program
- 2. Create a class with the name Cal that extendsApplet implements ActionListener.
- 3. Declare the Button ,TextField variables.
- 4. Add listener to each button and to the layout.
- 5. Add Text Field to display the result.
- 6. Handle any Exceptions like divide by zero.

### **SOURCE CODE:**

```
import java.awt.*;
import java.awt.event.*;
import java.applet.*;
/*
```

```
<applet code="Cal" width=300 height=300>
</applet>
*/
```

```
public class Cal extends Applet implements ActionListener
```
{

```
String msg=" ";
int v1,v2,result;
TextField t1;
Button b[]=new Button[10];
Button add,sub,mul,div,clear,mod,EQ;
char OP;
public void init()
{
Color k=new Color(120,89,90);
setBackground(k);
t1=new TextField(10);
GridLayout gl=new GridLayout(4,5);
setLayout(gl);
for(int i=0;i<10;i++)
{
   b[i]=new Button(""+i);
```

```
}
add=new Button("add");
sub=new Button("sub");
mul=new Button("mul");
div=new Button("div");
mod=new Button("mod");
clear=new Button("clear");
EQ=new Button("EQ");
t1.addActionListener(this);
add(t1):
for(int i=0;i<10;i++)
{
   add(b[i]);}
add(add);
add(sub);
add(mul);
add(div);
add(mod);
add(clear);
add(EQ);
for(int i=0;i<10;i++)
{
   b[i].addActionListener(this);
}
add.addActionListener(this);
sub.addActionListener(this);
mul.addActionListener(this);
div.addActionListener(this);
mod.addActionListener(this);
clear.addActionListener(this);
EQ.addActionListener(this);
}
public void actionPerformed(ActionEvent ae)
{
String str=ae.getActionCommand();
char ch=str.charAt(0);
if ( Character.isDigit(ch))
t1.setText(t1.getText()+str);
else
if(str.equals("add"))
{
   v1=Integer.parseInt(t1.getText());
   OP='+t1.setText("");
```

```
}
else if(str.equals("sub")) {
   v1=Integer.parseInt(t1.getText());
    OP=';
   t1.setText("");
}
else if(str.equals("mul")) {
   v1=Integer.parseInt(t1.getText());
   OP='*':t1.setText("");
}
else if(str.equals("div")) {
   v1=Integer.parseInt(t1.getText());
   OP='/';
   t1.setText("");
}
else if(str.equals("mod")) {
   v1=Integer.parseInt(t1.getText());
   OP='%';
   t1.setText("");
}
if(str.equals("EQ")) {
   v2=Integer.parseInt(t1.getText());
   if(OP=='+')result=v1+v2;else if(OP=='-')
            result=v1
-v2;
   else if(OP=='*')
           result=v1*v2;
   else if(OP=='/')
           result=v1/v2;
   else if(OP=='%')
           result=v1\%v2;
   t1.setText(""+result);
}
if(str.equals("clear")) {
   t1.setText("");
}}
```
}

# **INPUT AND OUTPUT:**

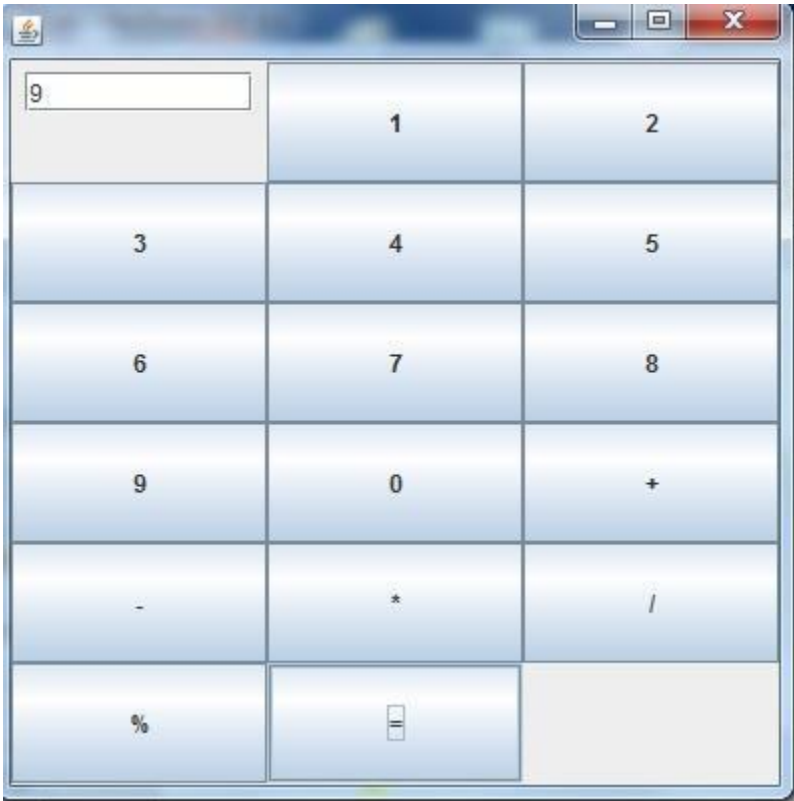

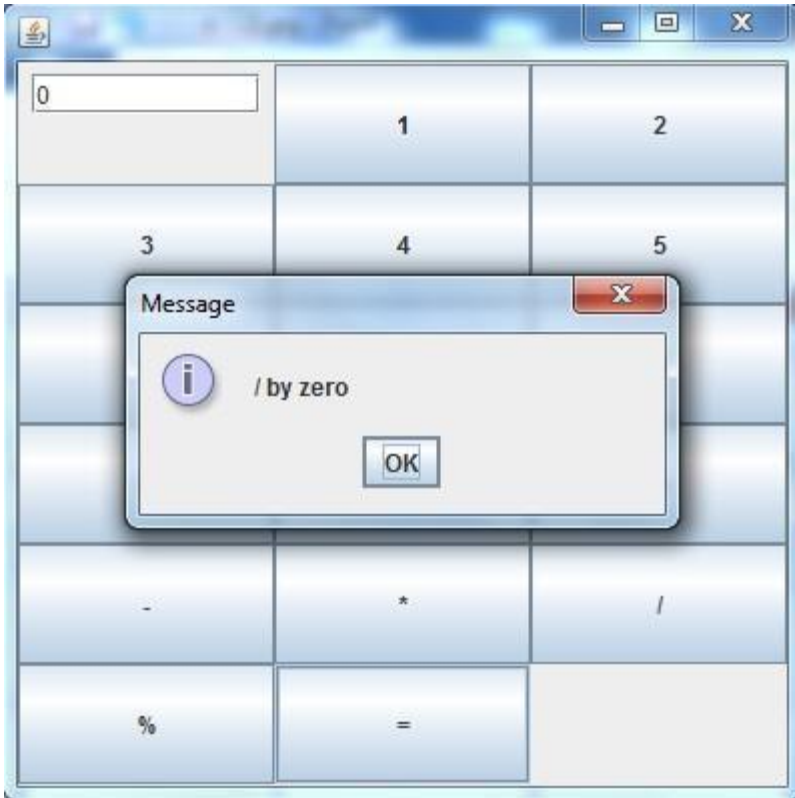

# **PRE LAB VIVA QUESTIONS:**

- 1. what is awt and swing?
- 2. how do we create a jbutton object?
- 3. what is a data type?
- 4. what is the purpose of break statement in switch case?

- 5. How to convert the string data into long data?
- 6. Which containers use a Border layout as their default layout?
- 7. What is an event and what are the models available for event handling?
- 8. Which listeners are implemented for JButton ?

### **WEEK-13: APPLETS**

#### **EXPERIMENT-10.1**

#### **OBJECTIVE:**

To develop an Applet in java that displays a Simple Message

#### **RESOURCES:**

Net Beans, JDK1.7.0 is required, 1GB RAM, Hard Disk 80 GB

### **PROGRAM LOGIC:**

```
1. Start the program
```
- 2. Create a class with the name Simple extends Applet.
- 3. Declare the Font class object.
- 4. Set the font.
- 5. Call the setFont method and drawString method g.setFont(font); g.drawString("String", 50, 50);

#### **SOURCE CODE:**

```
import java.applet.Applet; 
import java.awt.*;
```

```
/*
```

```
<applet code="Simple.class" width=300 height=300>
</applet>
```

```
*/
```

```
public class Simple extends Applet
{
 public void init()
 {
 }
         public void paint(Graphics g)
        {
                 g.setColor(Color.blue);
                 Font font = new Font("verdana", Font.BOLD, 15); 
                 g.setFont(font);
                 g.drawString("Welcome To Aeronautical Eng College", 50, 50);
         }
 }
```
### **INPUT AND OUTPUT:**

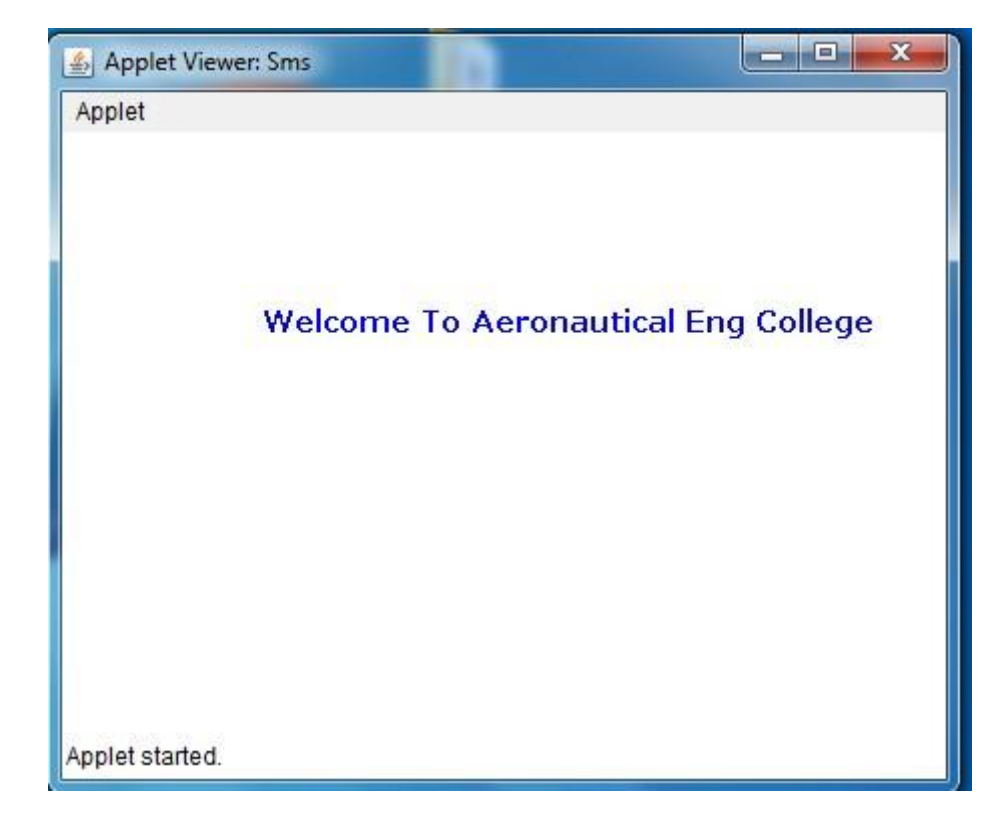

# **PRE LAB VIVA QUESTIONS:**

- 1. Which containers use a Border layout as their default layout?
- 2. How are the elements of different layouts organized?
- 3. Which containers use a Flow layout as their default layout?
- 4. Can we create a sub package?

- 1. How does an applet will run?
- 2. Where does an applet will execute?
- 3. How do we create an applet?
- 4. What is the difference between application and applet?

# **EXPERIMENT-10.2**

#### **OBJECTIVE:**

To develop an Applet in java that receives an integer in one Text Field, and computes its Factorial value and returns it in another text Field, when button named "Compute" is clicked.

#### **RESOURCES:**

JDK1.7.0 is required, 1GB RAM, Hard Disk 80 GB

# **PROGRAM LOGIC:**

- 1. Start the program
- 2. Create a class with the name Fact" extends Applet which implements ActionListener.
- 3. Declare the Label,TextField, Button variables.
- 4. Call init method
- 5. Call the setLayout method, setLayout(g);
- 6. Create the HTML file for applet tag.

#### **SOURCE CODE:**

```
import java.applet.Applet; 
import java.awt.*;
import java.awt.event.*;
/* 
<applet code="Fact.class" width=300 height=300>
</applet>
*/
public class Fact extends Applet implements ActionListener
{
        Label l1, l2, l3; 
        TextField tf1, tf2; 
        Button b1;
        public void init()
        {
                setSize(400, 200);
                FlowLayout g = new FlowLayout);
                setLayout(g);
               11 = new Label("Enter Value");l1.setForeground(Color.BLUE); 
                add(11);tf1 = new TextField(5);
                tf1.setText("0"); 
                add(tf1);b1 = new Button("Compute");b1.addActionListener(this); 
                add(b1);13 = new Label();add(l3);
                12 = new Label("factorial: ");
```

```
l2.setForeground(Color.BLUE); 
               add(12);tf2 = new TextField(5);add(tf2);
       }
       public void actionPerformed(ActionEvent ae)
       {
               long n = Integer.parseInt(tf1.getText());long f = 1;
                while (n := 0){
                       f = f * n;n--;
                }
               tf2.setText(String.valueOf(f));
       }
}
```
### **10.2.6 INPUT AND OUTPUT:**

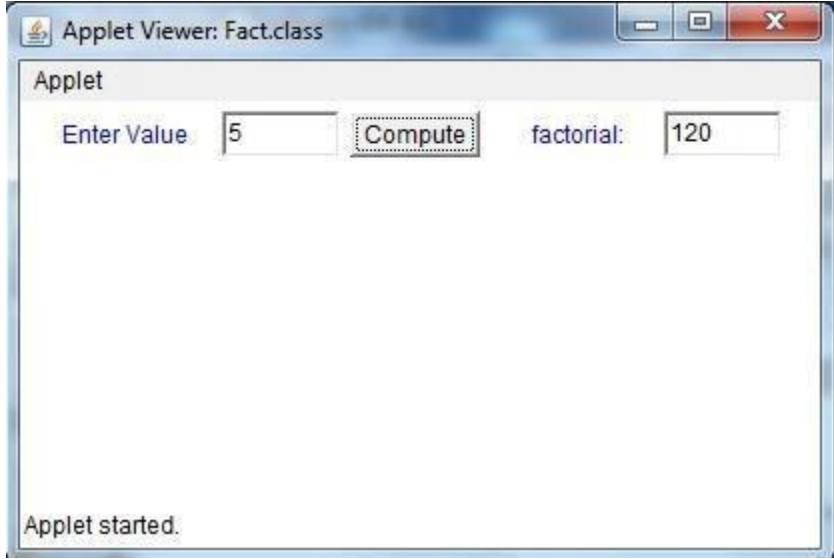

### **PRE LAB VIVA QUESTIONS:**

- 1. Can applets communicate with each other?
- 2. How does applet recognize the height and width?
- 3. How do you set security in applets?
- 4. What are different types of layouts used in java

- 5. Which events are extended for the button component?
- 6. What is an event and what are the models available for event handling?
- 7. What is meant by controls and what are different types of controls in AWT?
- 8. When do you use codebase in applet?

# **ADDITIONAL PROGRAMS**

# **EXPERIMENT-1**

#### **OBJECTIVE:**

Design a class to represent a Student details. Include the Student ID, name of the Student, branch, year and assign initial values, calculate average of marks of 6 subjects, calculate attendance percentage.

### **RESOURCES:**

Net Beans, JDK1.7.0 is required, 1GB RAM, Hard Disk 80 GB

### **PROGRAM LOGIC:**

- 1. Create a class for student, which contains student ID, name, branch, year.
- 2. Define methods in that class to assign intial values, to calculate average of marks, to calculate percentage.

### **SOURCE CODE:**

```
import java.util.Scanner; 
class Student
{
int id;
String name; 
String branch; 
int year;
void getData(int a,String b,String c,int d)
 {
         id=a; 
         name=b; 
         branch=c; 
         year=d;
 }
void Avg(int a,int b,int c,int d,int e,int f)
 {
         float avg; 
         avg=(a+b+c+d+e+f)/6;System.out.println("Average is"+avg);
 }
void Percentage(int a, int b)
 {
         float per; 
         per=(a/b)*100;System.out.println("Percentage is"+per);
 }
 }
```

```
class Execute
{
         public static void main(String args[])
         {
                 Student st=new Student();
                 Scanner s=new Scanner(System.in); 
                 System.out.println("enter ID,name,branch,year"); 
                  st.getData(s.nextInt(),s.next(),s.next(),s.nextInt()); 
                  System.out.println("enter 6 subject marks");
                  st.Avg(s.nextInt(),s.nextInt(),s.nextInt(),s.nextInt(),s.nextInt(),s.nextInt()); 
                  System.out.println("enter the present and total working days"); 
                  st.Percentage(s.nextInt(), s.nextInt());
         }
}
```
### **OUTPUT:**

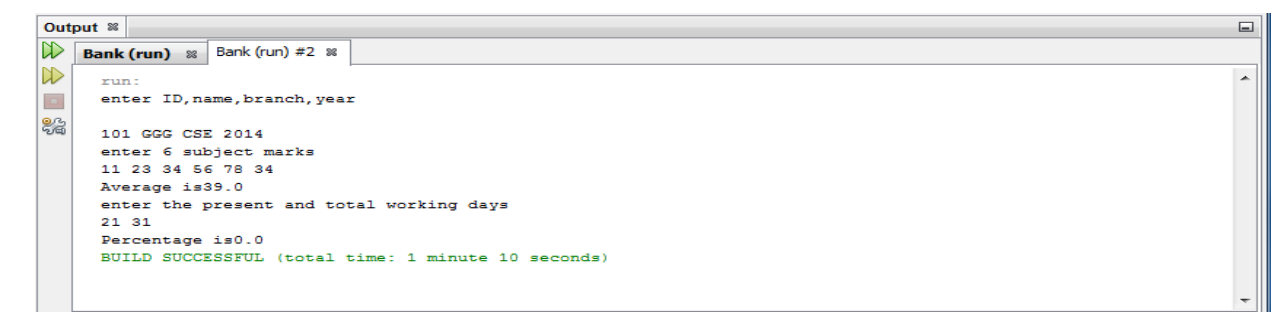

#### **PRE LAB VIVA QUESTIONS:**

- 1. Define variable?
- 2. Define instance and static variable?
- 3. Define method and static method?
- 4. Define final variable?

- 5. Hat is an object and how to create object?
- 6. What is the difference between command line argument and a parameter?
- 7. What are different types of access specifier?
- 8. What is size of byte?

# **EXPERIMENT-2**

### **OBJECTIVE:**

Develop with suitable hierarchy, classes for Point, Shape, Rectangle, Square, Circle, Ellipse, Triangle, Polygon, etc. Design a simple test application to demonstrate dynamic polymorphism

#### **RESOURCES:**

Net Beans, JDK1.7.0 is required, 1GB RAM, Hard Disk 80 GB

#### **PROGRAM:**

```
class point{
void show(){
System.out.println("This is the Point Base class");
}
}
class shape extends point{
void display(){
System.out.println("Different shapes can be developed 
with different number of points");
}
}
class rectangle extends shape{
int l,b;
void getdata(int x,int y){
l=x;b=y;}
void area(){
System.out.println("Length:"+l);
System.out.println("Breadth:"+b);
System.out.println("Area:"+(l*b));
}
}
class square extends shape{
int a;
void gdata(int x){
a=x;
}
void area(){
System.out.println("Side:"+a);
System.out.println("Area:"+(a*a));
}
}
class circle extends shape{
int r;
void get(int x){
r=x;
}
void area(){
```

```
System.out.println("Radius:"+r);
System.out.println("Area:"+(3.14*r*r));
}
}
class triangle extends shape{
int b,h;
void tdata(int x,int y){
b=x; h=y;}
void area(){
System.out.println("Base:"+b);
System.out.println("Height:"+h);
System.out.println("Area:"+(0.5*b*h));
}
}
class ShapeTest{
public static void main(String args[]){
rectangle r = new rectangle);
square s = new square);
circle c = new circle;
triangle t = new triangle;
r.show();
s.display();
System.out.println("");
System.out.println("Rectangle:");
System.out.println();
r.getdata(12,6);
r.area();
System.out.println("");
System.out.println("Square:");
System.out.println();
s.gdata(7);
s.area();
System.out.println("");
System.out.println("Circle:");
System.out.println();
c.get(5);c.area();
System.out.println("");
System.out.println("Triangle:");
System.out.println();
t. tdata(4,7);t.area();
}
}
```
# **1.3 OUPUT:**

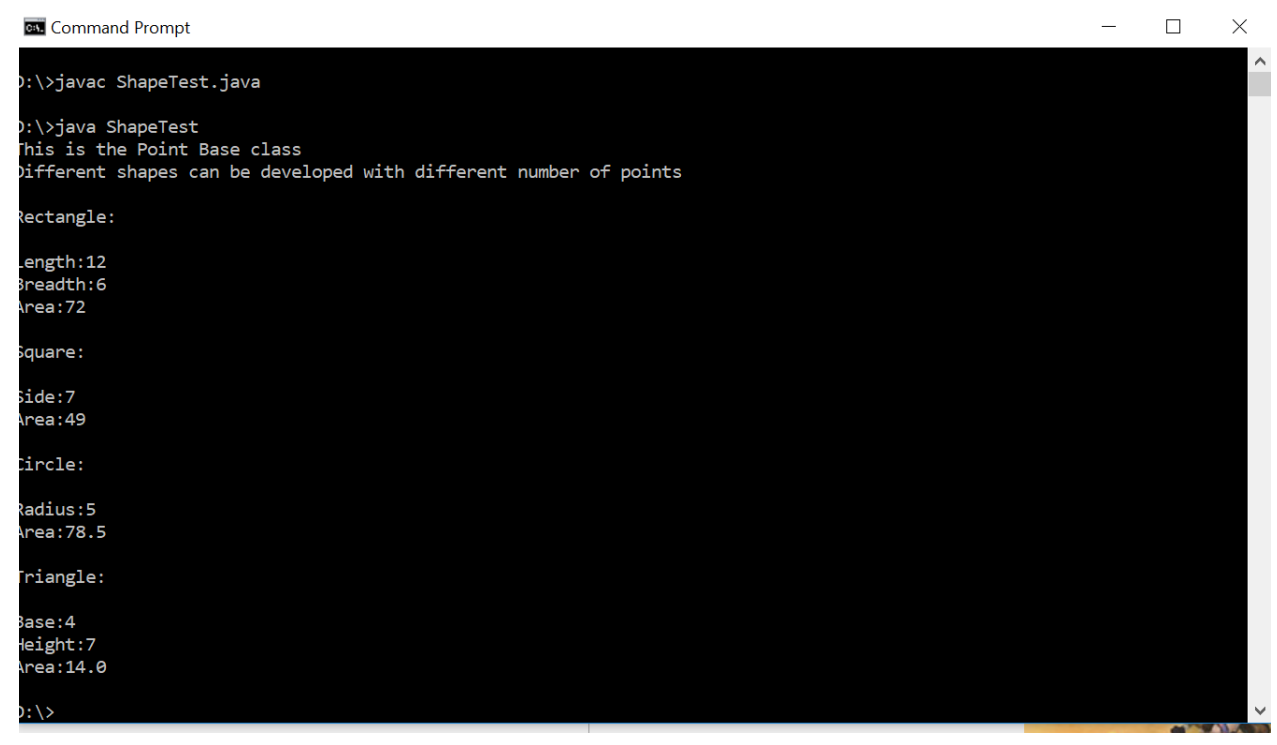

# **PRE LAB VIVA QUESTIONS:**

- 1. Define class?
- 2. Define method overriding?
- 3. What is dynamic dispatch method?
- 4. Define reference variable?

- 5. What is abstract class?
- 6. What is run time polymoriphism?
- 7. What is polymoriphism?
- 8. 4What is compile time binding and run time binding?
# **EXPERIMENT-3**

### **OBJECTIVE:**

Write a program that creates three threads. First thread displays "Good Morning" every one second, the second thread displays "Hello" every two seconds and the third thread displays "Welcome" every three seconds**.**

#### **RESOURCES:**

Net Beans, JDK1.7.0 is required, 1GB RAM, Hard Disk 80 GB

#### **PROGRAM LOGIC:**

- 1. Create three classes naed by one, second, three.
- 2. All these three classes will implement Runnable interfaces
- 3. One class thread will print Goodmorning for every one second.sleep this thread for 1000 seconds.
- 4. Second class thread will print Hello for every two second.sleep this thread for 2000 seconds.
- 5. Third class thread will print World for every three second.sleep this thread for 3000 seconds.

### **SOURCE CODE:**

public class JavaApplication1

```
{
  public static void main(String[] args)
   {
         One obj1=new One(); 
         Two obj2=new Two();
          Three obj3=new Three();
   }
}
class One implements Runnable
{
    One( )
  {
  new Thread(this, "One").start(); 
  try
  {
  Thread.sleep(1000);
  }
  catch(InterruptedException e){}
  }
  public void run()
  {
  for ( int i=0;i<10 ;i++)
  {
  try
```

```
{
  Thread.sleep(1000);
  }
  catch(InterruptedException e){} 
  System.out.println("Good Morning");
  }
}
}
class Two implements Runnable
{
  Two( )
  {
    new Thread(this, "Two").start(); 
    try{
       Thread.sleep(2000);
       }
    catch(InterruptedException e){}
  }
  public void run()
  {
     for (int i=0 ;i < 10 ;i++ )
     {
       try
       {
       Thread.sleep(2000);
       }
       catch(InterruptedException e){} 
     System.out.println("Hello");
     }
  }
}
class Three implements Runnable
{
    Three( )
     {
     new Thread(this, "Three").start(); 
       try{
       Thread.sleep(3000);
       }catch(InterruptedException e){}
     }
  public void run()
  {
  for ( int i=0;i<10 ;i++ )
  {
    try{ 
    Thread.sleep(3000);
     }catch(InterruptedException e){} 
     System.out.println("Welcome");
  } }}
```
### **OUTPUT:**

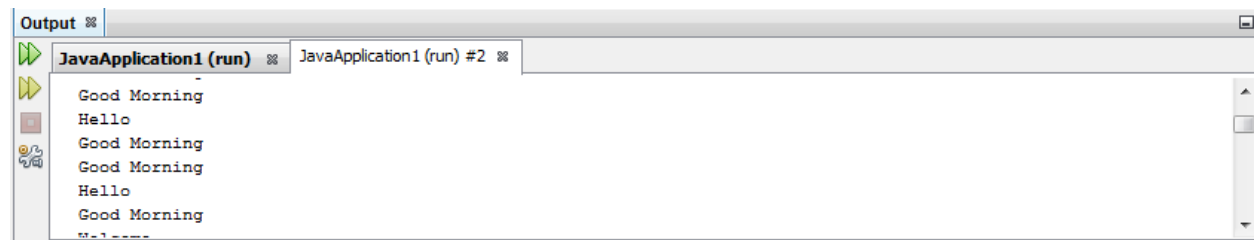

## **PRE LAB VIVA QUESTIONS:**

- 1. Define class and thread class?
- 2. Define runnable interface?
- 3. What is package of thread class?
- 4. Define interrupt?

# **POST LAB VIVA QUESTIONS:**

- 5. What is multiprogramming?
- 6. Why class implement runnable interface?
- 7. How to current class thread name?
- 8. What is sleep() method?

# **EXPERIMENT-4**

#### **OBJECTIVE:**

Write an Applet that computes the payment of a loan based on the amount of the loan, the interest rate and the number of months. It takes one parameter from the browser: Monthly rate; if true, the interest rate is per month, otherwise the interest rate is annual.

#### **RESOURCES:**

Net Beans, JDK1.7.0 is required, 1GB RAM, Hard Disk 80 GB

### **PROGRAM LOGIC:**

- 1. Start the program
- 2. Create a class with the name A implements ItemListener.
- 3. Create the FileInputStream object.
- 4. Create the Scanner object delimited by comma.
- 5. Close the Jframe.

### **SOURCE CODE:**

```
import java.awt.*; 
import java.awt.event.*; 
import java.applet.*;
```

```
/* <applet code = "LoanPayment" width=500 height=300 >
\epsilon = monthlyRate value=true>
</applet>
*/
```
public class LoanPayment extends Applet implements ActionListener

{

```
TextField amt_t, rate_t, period_t;
Button compute = new Button("Compute");
boolean monthlyRate;
```

```
public void init()
{
        Label amt_l = new Label("Amount: ");
        Label rate_l = new Label("Rate: ", Label.CENTER); Label 
        period_l = new Label("Period: ", Label.RIGHT);
        amt_t = new TextField(10);
```

```
rate t = new TextField(10);
```
period  $t = new TextField(10);$ 

```
add(amt_l); 
 add(amt_t); 
 add(rate_l); 
 add(rate_t); 
 add(period_l); 
 add(period_t);
 add(compute); 
 amt_t.setText("0"); 
 rate_t.setText("0");
 period_t.setText("0");
 monthlyRate = Boolean.valueOf(getParameter("monthlyRate"));
 amt_t.addActionListener(this);
 rate_t.addActionListener(this); 
 period_t.addActionListener(this);
 compute.addActionListener(this);
 }
public void paint(Graphics g)
{
 double amt=0, rate=0, period=0, payment=0; 
 String amt s, rate s, period s, payment s;
 g.drawString("Input the Loan Amt, Rate and Period in each box and press Compute", 50,100); 
 try
 {
   amt s =amt t.getText();
   amt = Double.parseDouble(amt_s);rate_s = rate_t.getText();
   rate = Double.parseDouble(rate_s); 
    period_s = period_t.getText();period = Double.parseDouble(period_s);
 }
 catch (Exception e) { } 
 if (monthlyRate)
 payment = amt * period * rate * 12 / 100;
 else
 payment = amt * period * rate / 100;
 payment_s = String.valueOf(payment);g.drawString("The LOAN PAYMENT amount is: ", 50, 150); 
 g.drawString(payment_s, 250, 150);
 }
 public void actionPerformed(ActionEvent ae) { 
     repaint();
 }
```

```
99
```
}

## **4.4 INPUT & OUTPUT:**

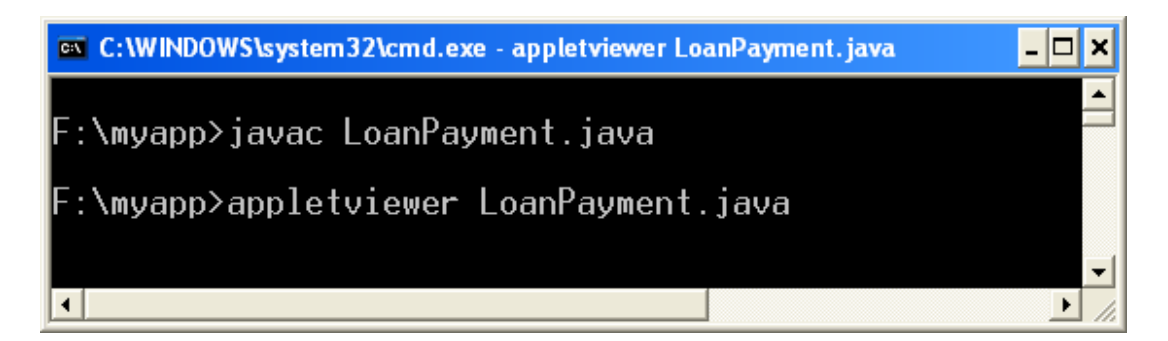

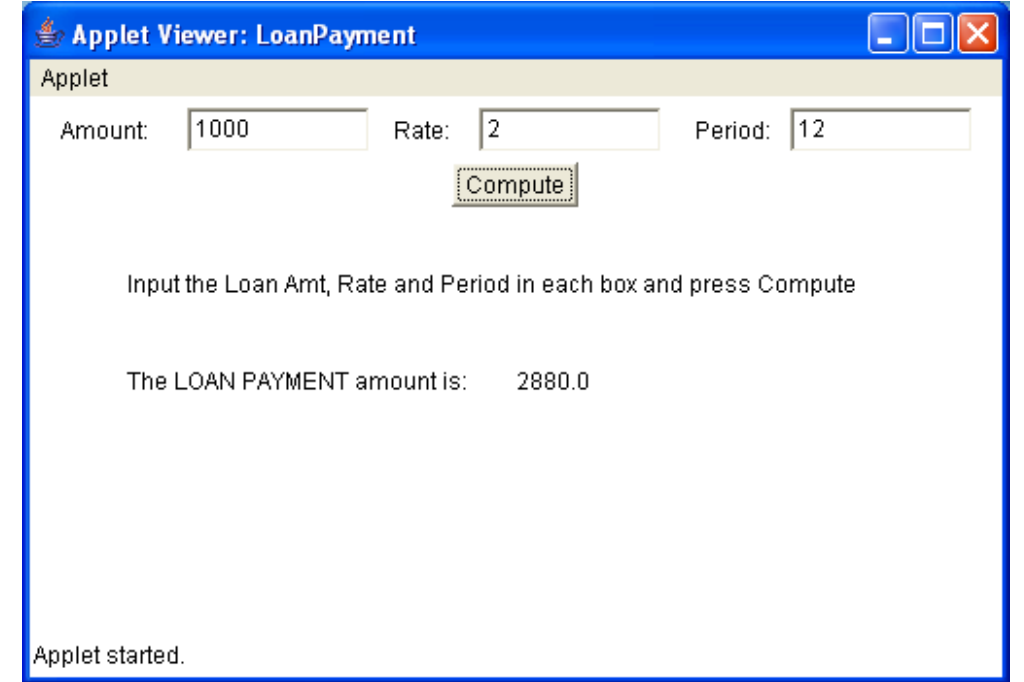

# **PRE LAB VIVA QUESTIONS:**

- 1. Define applet?
- 2. Define application program?
- 3. How to run applet program?
- 4. Define applet viewer?

# **POST LAB VIVA QUESTIONS:**

- 1. What is applet tag?
- 2. Why html code is embedded in applet?
- 3. What is param tag?
- 4. What is sleep() method?

# **EXPERIMENT-5**

### **OBJECTIVE:**

Write a java programs to find factorial of a number. User is allowed to enter a number into the text field whose factorial is to be determined. On pressing the button the value of the text field is firstly converted into integer and then processed to find its factorial. The result will get displayed in another text field.(Hint: use swings).

### **RESOURCES:**

Net Beans, JDK1.7.0 is required, 1GB RAM, Hard Disk 80 GB

#### **a. PROGRAM LOGIC:**

- 1. Create a class FactorialApplet extends Applet implements ActionListener.
- 2. Create labels to enter a value and to print result.
- 3. Create two buttons to calculate and clear.

#### **SOURCE CODE:**

```
import java.applet.*; 
import javax.swing.*; 
import java.awt.event.*; 
import java.awt.*;
/*<applet code="Factorial" width=500 height=500> </applet> */ 
public class FactorialApplet extends Applet implements ActionListener
{
         Label l1,l2; 
         TextField t1,t2; 
         Button b1,b2; 
         public void init()
         {
                    l1=new Label("Enter a value: "); 
                    l2=new Label("Result:"); 
                    t1=new TextField(10);
                     t2=new TextField(10); 
                     b1=new Button("Calculate"); 
                     b2=new Button("Clear"); 
                     add(11);add(t1):
                     add(b1);add(b2);add(12);add(t2);
                     b1.addActionListener(this); 
                     b2.addActionListener(this);
```

```
}
          public void actionPerformed(ActionEvent ae)
          {
                      int n=Integer.parseInt(t1.getText()); 
                      int fact=1;
                      if(ae.getSource()==b1)
                   {
                         if(n == 0||n == 1){
                           fact=1; 
                         t2.setText(String.valueOf(fact));
                         }
                         else
                         \left\{ \right.for(int i=1;i <=n;i++)
                           fact=fact*i;
                         }
                     t2.setText(String.valueOf(fact));
          }
          else if(ae.getSource()==b2)
          {
                t1.setText("");
                t2.setText("");
           }
          }
}
```
# **OUTPUT:**

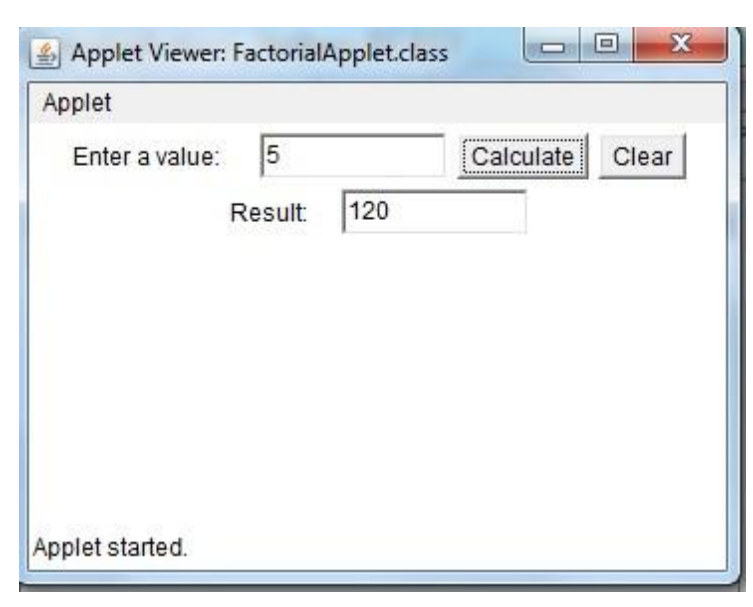

## **PRE LAB VIVA QUESTIONS:**

- 1. What is awt and swing?
- 2. How do we create a jbutton object?
- 3. What is a data type?
- 4. What is the purpose of break statement in switch case?

# **POST LAB VIVA QUESTIONS:**

- 5. How to convert the string data into long data?
- 6. Which containers use a Border layout as their default layout?
- 7. What is an event and what are the models available for event handling?
- 8. Which listeners are implemented for JButton?